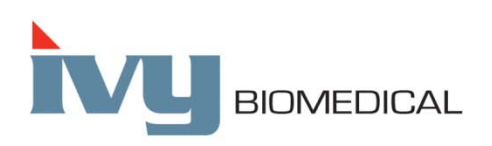

Innovation in Cardiac Monitoring

# **Model 3100**

### 操作手册

### 仅为 *GE Healthcare* 公司的 *CT* 扫描设备配用 **GE**部件号**: E8007TC**

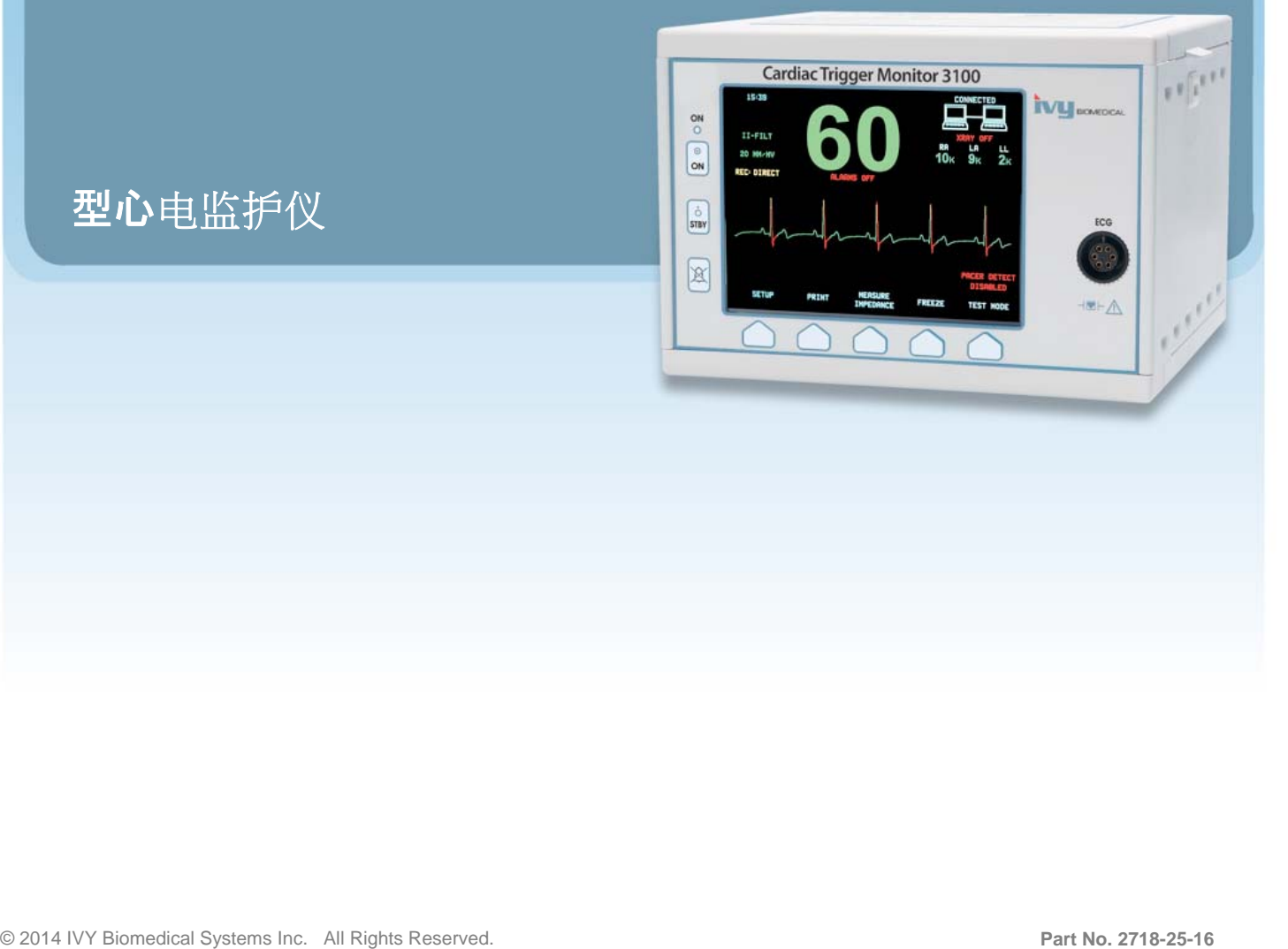

按照所提供的说明进行装配、操作、维护及修理,本产品的性能将符合本操作手册及随附的标签及/或插 图所描述的要求。必须定期对本产品进行检查。不得使用有缺陷的产品。已损坏、丢失、磨损、变形或受 到污染的部件必须立刻更换。需要修理或更换时,IVY生物医学系统公司建议您给IVY生物医学系统公司的 维修部门打电话或提出书面维修要求。本产品或其任何部件只能由经过IVY生物医学系统公司培训的人员按 照所提供的说明进行修理。未经IVY生物医学系统公司质量保证部门的事先书面同意,不得对本产品进行改 造。由于IVY生物医学系统公司之外人员的不当使用、不正确维护、不当修理、损坏或改动而造成的任何故 障,本产品的用户将承担全部责任。

注意:美国联邦法律限定本设备只能由具有执照的医务人员销售或凭医嘱销售。

Ivy生物医学系统公司声明,只要按照本操作和维护手册所提供的说明使用,本产品即符合欧盟委员会指令 93/42/EEC 医疗设备指令的要求。

0413

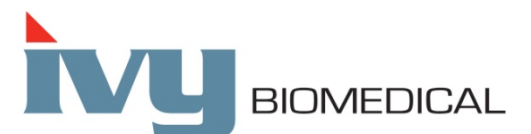

**Ivy Biomedical Systems, Inc.**  11 Business Park Drive Branford, Connecticut 06405 USA (203) 481-4183 ● (800) 247-4614 ● 传真 (203) 481-8734 www.ivybiomedical.com 电子信箱:sales@ivybiomedical.com

**OM3100 2014**年**3**月**3**日  **2718-25-16 Rev.01**  此页空白。

### 目录

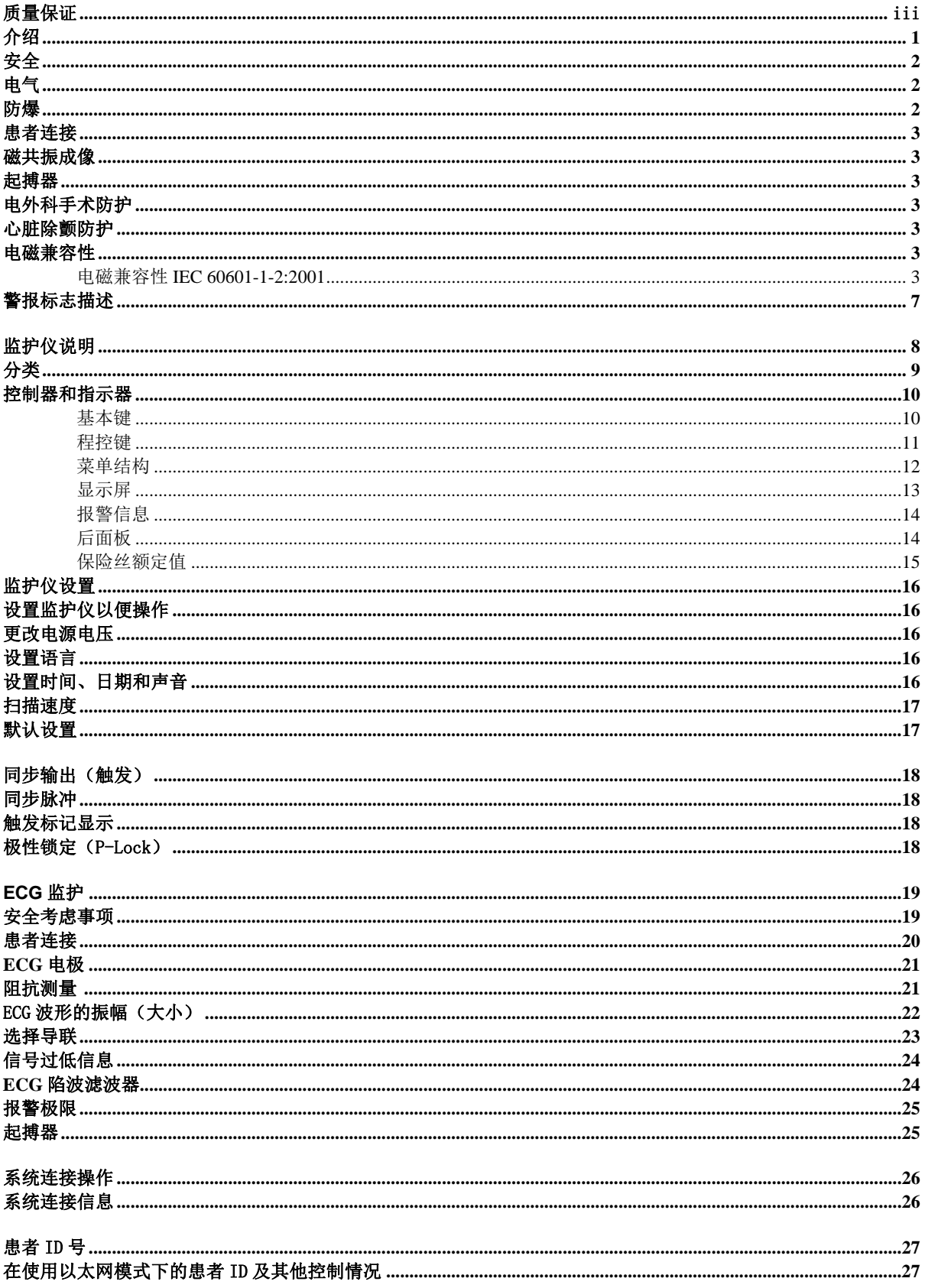

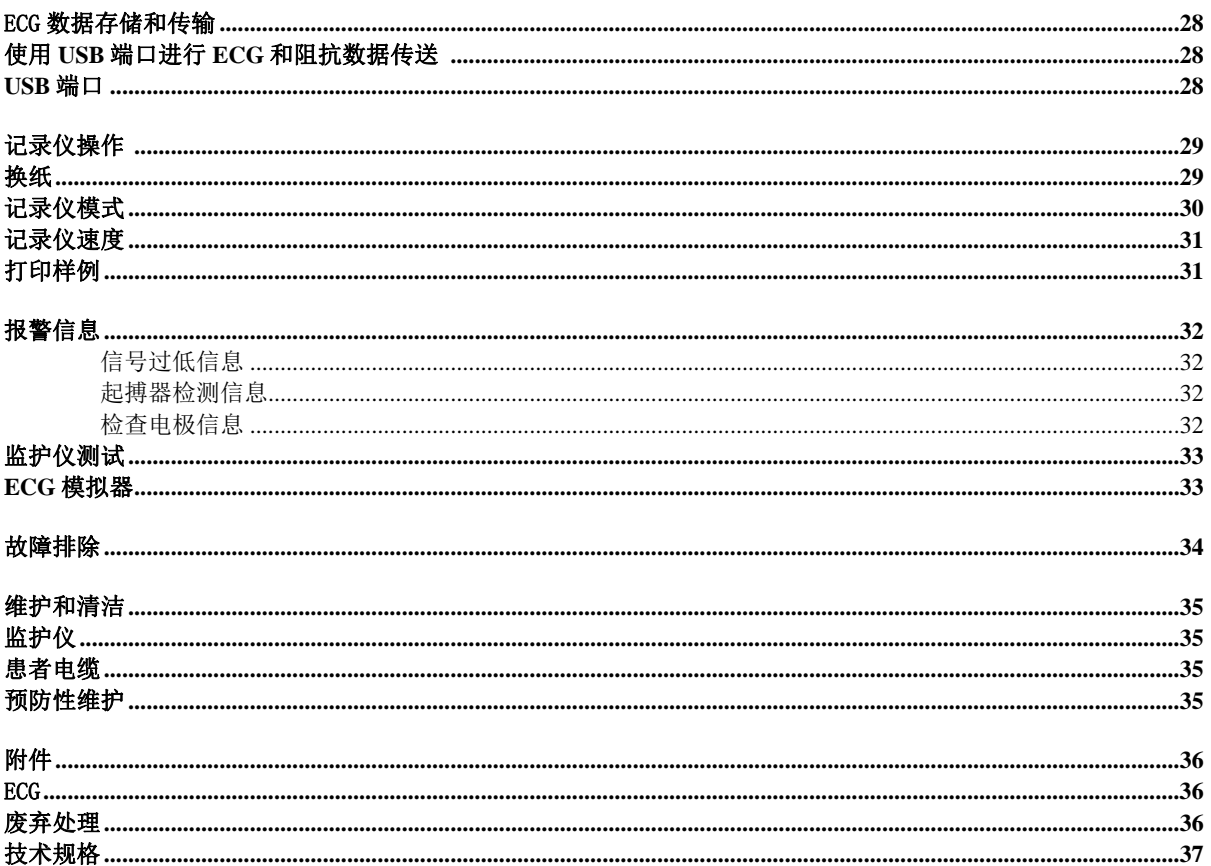

### 质量保证

Ivy 生物医学系统公司所制造的所有产品,在正常使用情况下保证自初始发货之日起 13 个月内不存在材料 和工艺缺陷并按照所发布的技术规格要求工作。

由 Ivy 生物医学系统公司所提供的所有附件,诸如患者电缆和导联线,在正常使用情况下保证自初始发货 之日起 90 天内不存在材料和工艺缺陷并按照所发布的技术规格要求工作。

如果经过 Ivy 生物医学系统公司检查确认某件产品或部件有缺陷,则 Ivy 公司的责任仅限于根据 Ivy 的选择 进行修理或更换。

需要将产品送回制造厂商进行修理或检查时,请与 Ivy 生物医学系统公司的客服人员联系,以索取返回货 物授权号(RMA#)及正确装箱说明:

客户服务部 电话:(203) 481-4183 或 (800) 247-4614。 传真: (203) 481-8734. 电子信箱: sales@ivybiomedical.com

所有返回保修的产品,均须以邮资预付方式发送到:

Ivy Biomedical Systems, Inc. 11 Business Park Drive. Branford, CT. 06405. USA.

已修理或更换的产品,将由 Ivy 公司以邮资预付方式发送给客户,其运费由 Ivy 公司承担;任何其它费用 (例如经纪费或海关规费、进口关税或其它进口环节税)均由客户或其代表承担。

此页空白。

### 介绍

本手册旨在提供正确使用 3100 型心电监护仪的信息。用户应遵守有关监护仪安装与操作的相关规定。

3100型心电监护仪系对患者进行医学监护的医用电气设备。3100型心电监护仪只能由经过培训的有资质的 医务人员操作。

#### 使用本手册

建议操作设备前阅读本手册。本手册描述了全部选件。如果用户的监护仪未包括全部选件,监护仪上则不 显示未装选件的菜单选项和显示数据。

"监护仪描述"一节概要说明了控制器和显示信息。至于各选件的详细使用说明,请参阅手册中相应选件 的有关章节。

文中用粗体字表示用户控制器上的标签。与程控键配用的菜单选项用专门的括号 [ ] 括住。

#### 制造商的责任

只有符合以下情况,本设备制造商方才对设备的安全性、可靠性和设备性能负责。

- 由制造商授权人员进行组装操作、扩充、重新调整或修理
- 电气安装符合所有适用的规定
- 按照本手册说明使用本设备

如果用户对监护仪操作不当或未按照正确的维护步骤进行维护,则制造商或其代理对由此产生的设备不符 合规定要求、设备损坏或人员伤害的全部责任即行免除。

#### Ivy Biomedical Systems, Inc.

11 Business Park Drive Branford, Connecticut 06405 (203) 481-4183 或 (800) 247-4614 传真 (203) 481-8734 电子信箱: techline@ivybiomedical.com

本手册说明如何设置和使用3100型监护仪。手册中适当之处列有重要安全信息。操作监护仪之前请完整阅 读安全信息一节。

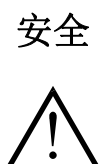

#### 电气

本产品电源的标称电压为 115V 或 230V~, 47Hz 至 63Hz, 最大 AC 功耗 45VA。

警告:为使所有人员免遭电击,本监护仪必须正确接地。监护仪只能使用接地的三线医用插座。必须将三 线插头插入正确接线的三线插座内;如无三线插座,必须让有资质的电工按照现行电气规程安装三线插 座。

警告: 在任何情况下均不得拆掉电源插头中的地线。

警告: 本设备随供的电源电缆具备这一防护功能。不得试图对电缆进行改造或使用无地线的适配器或加长 电缆。电源线和插头必须完好无损。设备如需与电源断开,应拔下电源线插头。

- 警告:不得插入受墙壁开关或调光器控制的电源插座。
- 警告: 如果对保护接地布线整体性有疑问, 请在 AC 电源保护导线完全正常工作后再操作监护仪。
- 警告:不得将监护仪安放在有可能跌落到患者身上的地方。不得用电源线或患者电缆提起监护仪。
- 警告:电击危险!不得卸下盖板或面板。应将维修工作交给有资质的维修人员进行。
- 警告:为免遭电击,应在更换保险丝之前将监护仪与电源断开。只能更换同型号同额定值的保险丝 T.5A, 250V (公制 5x20mm)。
- 警告:监护仪接通电源时和/或插头插入电源时不得清洁监护仪。
- 警告:如果监护仪意外受潮,应停止使用并待其晾干,然后测试其是否工作正常,之后方可再次供患者使 用。

警告:本设备的 ECG 导线采用共用隔离通道。当其与患者相连接时,ECG 输入端不得连接任何非隔离附 件,否则可能影响设备的安全性。与其他器械相连时,应确保所有设备的底盘漏电流总值不超过 300 μA。

#### 防爆

危险: 爆炸危险! 如果环境中含有可燃麻醉剂或其他可燃物与空气、富氧气氛或一氧化二氮的混合物, 则 不得使用本设备。

#### 患者连接

患者连接采用电隔离。所有连接均应采用隔离探头。不得让患者连接接触到包括地面在内的其他导电部件。请参见本手 册中有关患者连接的说明。

应小心布设患者电缆,以减少患者被缠绕或勒颈的可能。

本监护仪在内部将漏电流限制在 10 μA 以下。但是,应始终考虑与本监护仪同时使用其他设备所造成的总漏电流。

为确保漏电流防护不超出规格要求,只能使用本手册规定的患者电缆。本监护仪供货时配用防护导联线。不得使用配 用非防护导联线(电缆端有外露导体)的电缆和导联。非防护导联线和电缆会造成不利健康的极大危险,甚至有致死危 险。

线路隔离监护仪瞬变可能与实际心波相似,因而抑制心率报警。为减少这一问题,应确保电极和电缆安放正确。

如果在报警设置为关闭时出现报警条件,则既不会发出视频报警也不会发出声音报警。

#### 磁共振成像

磁共振成像期间,不得在磁场内使用 3100 型监护仪。

#### 起搏器

在出现心博骤停或某些心律失常时,心率计可能继续对起搏器的心率计数。此时不应依赖于心率计报警。*应始终对安装* 起搏器的患者进行密切监视。

#### 电外科手术防护

本设备具有防护功能以免遭电外科手术电位的影响。为使监测部位免遭电外科手术烧伤的可能,电外科手术的回路一定 要按照制造商的说明正确连接。如果连接不当,某些电外科设备的能量会经由 ECG 电极返回。

#### 心脏除颤防护

本设备具有防护功能以免遭最高 360 焦耳除颤器放电损伤。本监护仪在内部加以防护,只要按照制造商的说明使用除颤 器,即可限制流经电极的电流,以免患者受伤及设备损坏。

#### 电磁兼容性

本设备经过认证,其发射和抗扰性防护符合 IEC-60601-1-2。

#### 电磁兼容性 **IEC 60601-1-2:2001**

注意:医用设备需特别注意电磁兼容性问题,而且需要按照操作手册中提供的电磁兼容性信息进行安装和使用。

安全

注意:便携式及移动式射频通讯设备会影响医用电气设备。

警告: 3100 型监护仪不得在其他设备附近使用或叠摞在其他设备上,但是如果必须如此使用,应多加注意,确保其按 照使用配置正常工作。

#### 附件

警告: 如果使用以下规定之外的附件,会使设备发射增大, 抗扰性降低。

**Ivy** 部件号 **GE** 部件号 说明 590317 E8007RE 低噪声三导联 ECG 患者电缆 590318 E8007RH 一套三条 X 射线半透明导联线 590342 E8007RG X 射线半透明 ECG 电极

#### 信号振幅

警告:患者生理"R 波"信号的最低信号振幅为 0.5 mV (AAMI EC-13 3.2.6.1)。 在低于上述振幅值的情况下使用 3100 型监护仪,可能会导致结果不准确。

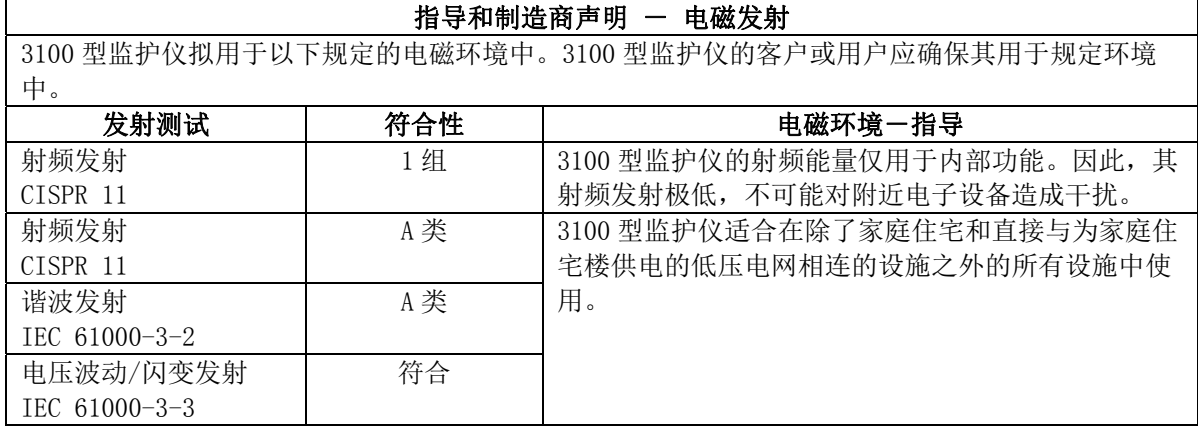

### 指导和制造商声明 - 电磁抗扰性

3100 型监护仪拟用于以下规定的电磁环境中。3100 型监护仪的客户或用户应确保其用于规定 环境中。

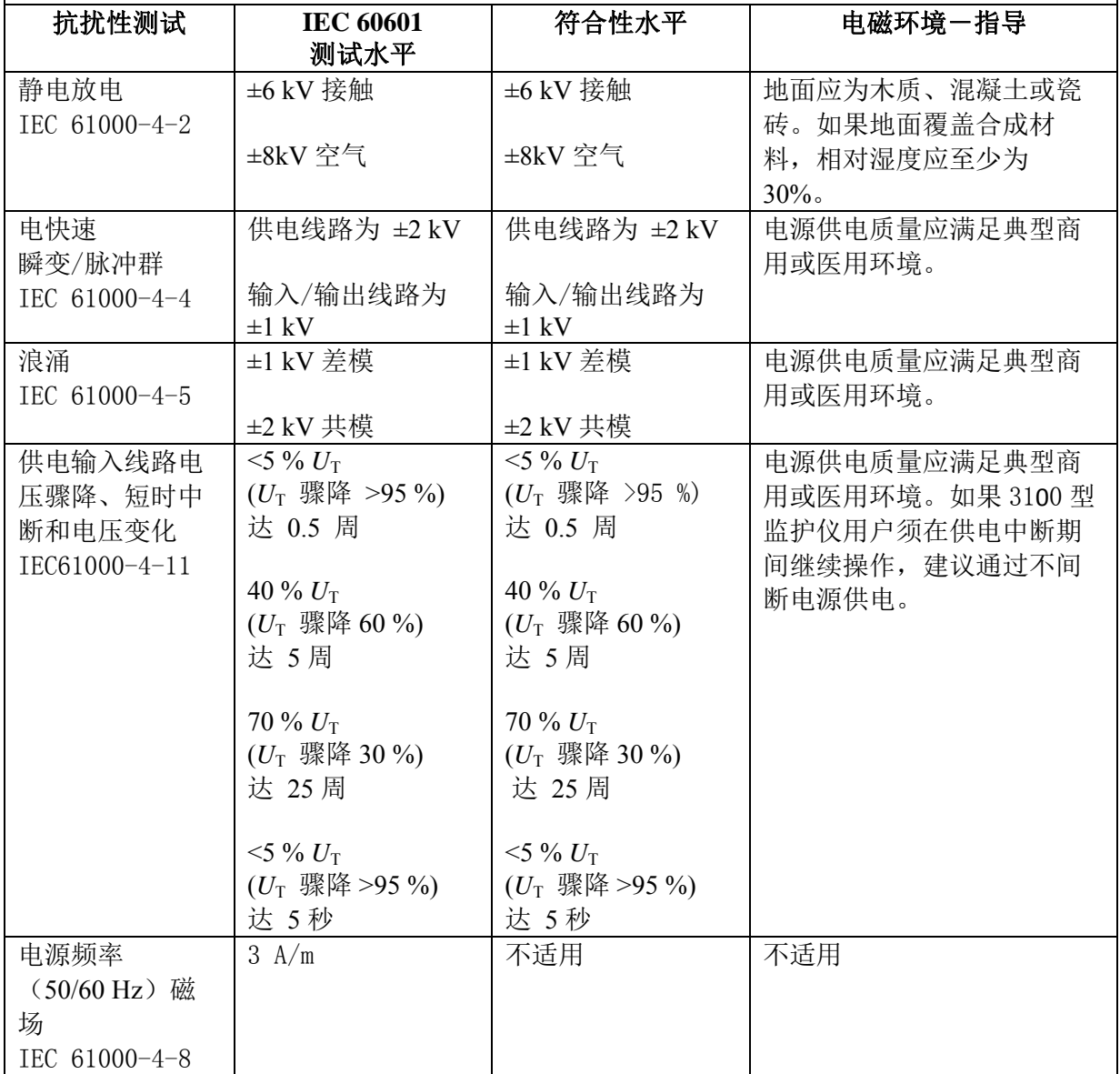

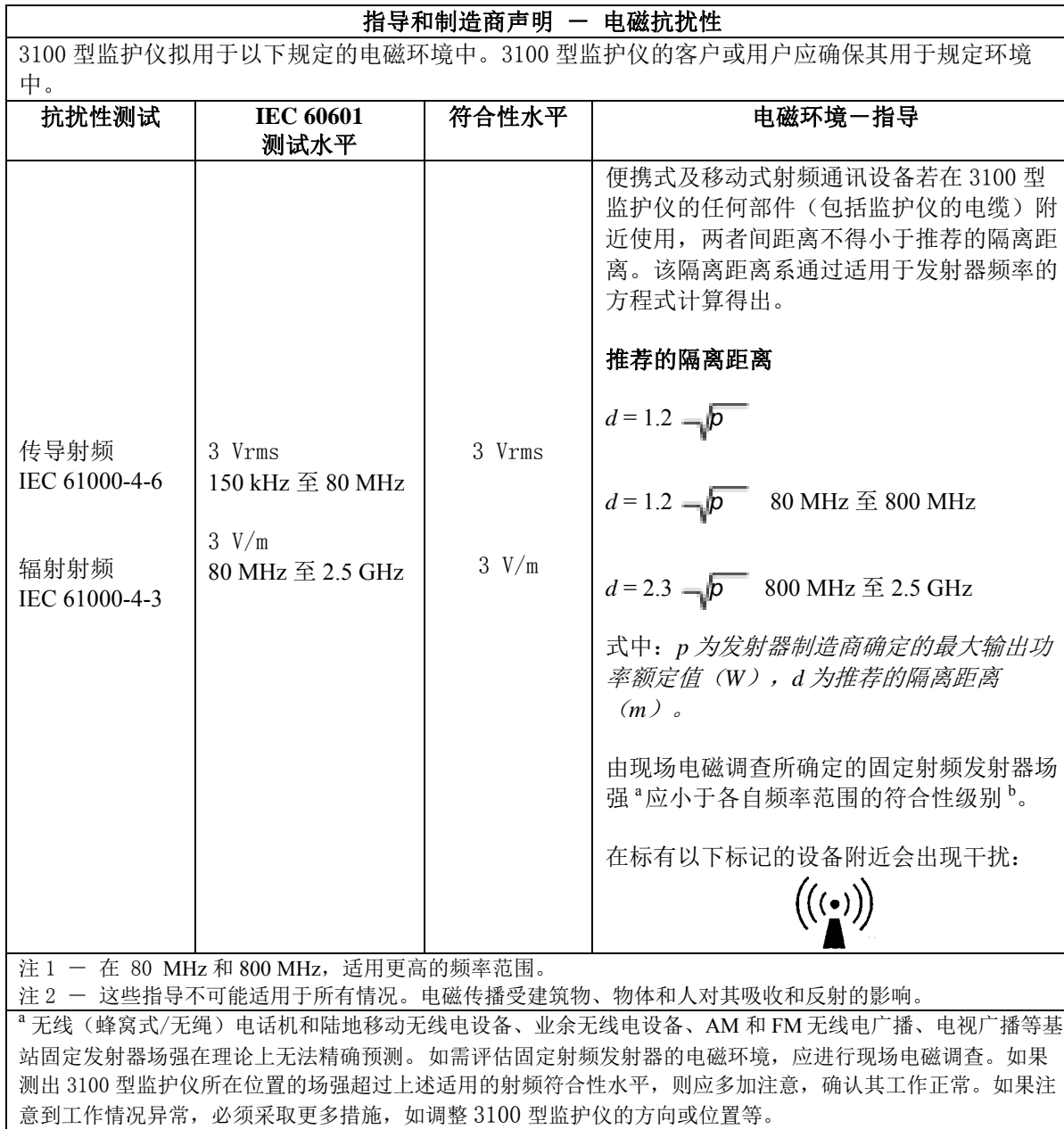

 $^{\rm b}$  在 150 KHz 至 80 MHz 的频率范围内,场强应低于 3 V/m。

### 所用标志描述

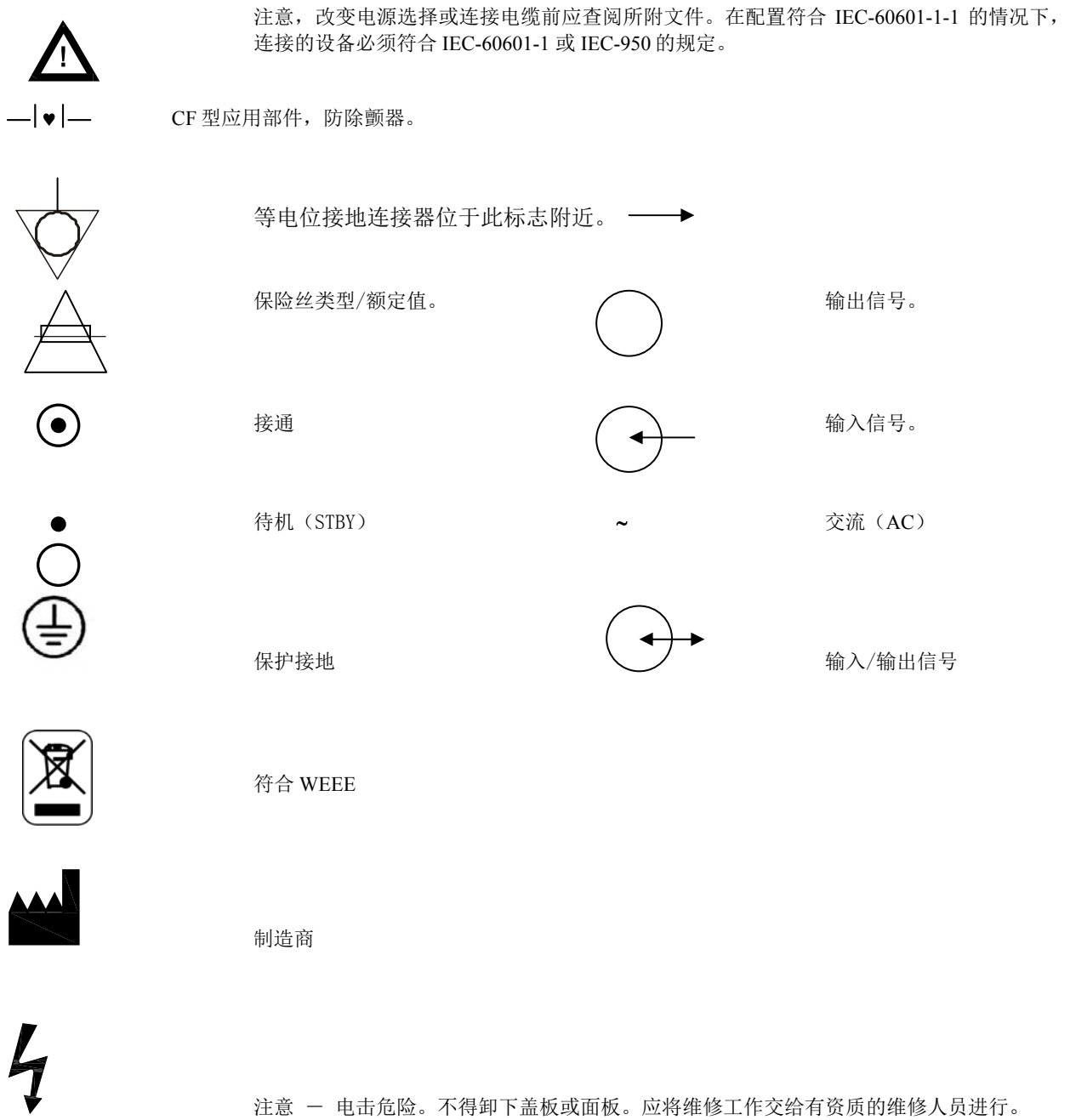

### 监护仪说明

3100 型心电监护仪为易使用的彩色监护仪,可显示患者 ECG 波形和心率。可从 I、II 或 III 三种导联中 选择。此外,可调节心率高低报警极限,设定患者心率范围,超出范围则产生声音和视频指示。彩色显示 屏为单道波形显示、有指示心率的大数字以及指示其他数据、报警信息、菜单和用户信息的字母数字字 符。

3100 型监护仪主要用于需要精确 R 波同步应用(如定时成像研究)的患者。

3100 型监护仪装有 RJ54 "以太网"接口, 此接口可提供监护仪与 CT 控制台之间的双向通讯, 用于传送 ECG 数据和触发计时数据以及接收患者 ID 信息。只有在 3100 型监护仪与 CT 扫描设备和 CT 控制台进行连 接之后,这一功能方可使用。

3100 型监护仪配有一个 USB 驱动口,操作者可以通过 U 盘存储和读取 ECG 数据。3100 型监护仪还配有专 用硬件和软件,可以在 CT 扫描之前、扫描期间和扫描之后测量 ECG 电极的阻抗。

一体式记录仪是 3100 型监护仪的标准选项,可通过监护仪菜单设置记录仪的功能。

#### 主要选项汇总

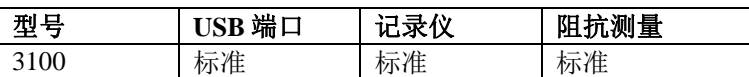

3100 型监护仪适于在电外科手术时使用。

3100 型监护仪不适于与其他生理监测设备配用。

3100 型监护仪一次仅限一位患者使用。

3100 型监护仪不适于监护家庭护理的患者。

### 分类(依据 **IEC-60601-1**)

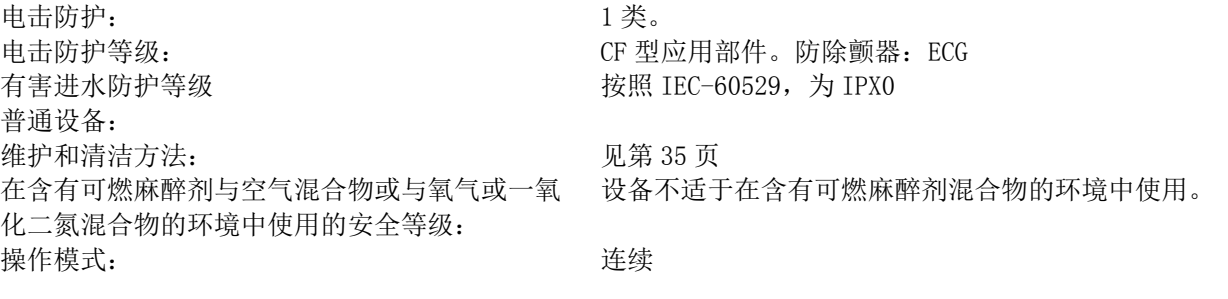

#### 控制器和指示器

### 基本键

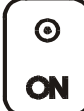

将监护仪插入 AC 电源后,按下电源开关(**ON**),监护仪的电子电路通电。

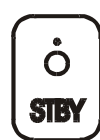

按待机(**STBY**)开关,监护仪电子电路断电。 注:如需将监护仪与供电电源断开,应拔下 AC 电源线。

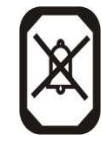

关闭声音和视频报警 2 分钟,让操作者执行某些可能会引起报警的步骤。这样可以避免关闭报警 后忘记再次打开报警。达到 2 分钟前再次按此按键, 报警返回正常状态。按住**报警暂停**键 3 秒钟 可关闭报警。再次按**报警暂停**键可重新启用报警。按下**报警暂停**键,可使报警暂停 120 秒(2分) 钟)。

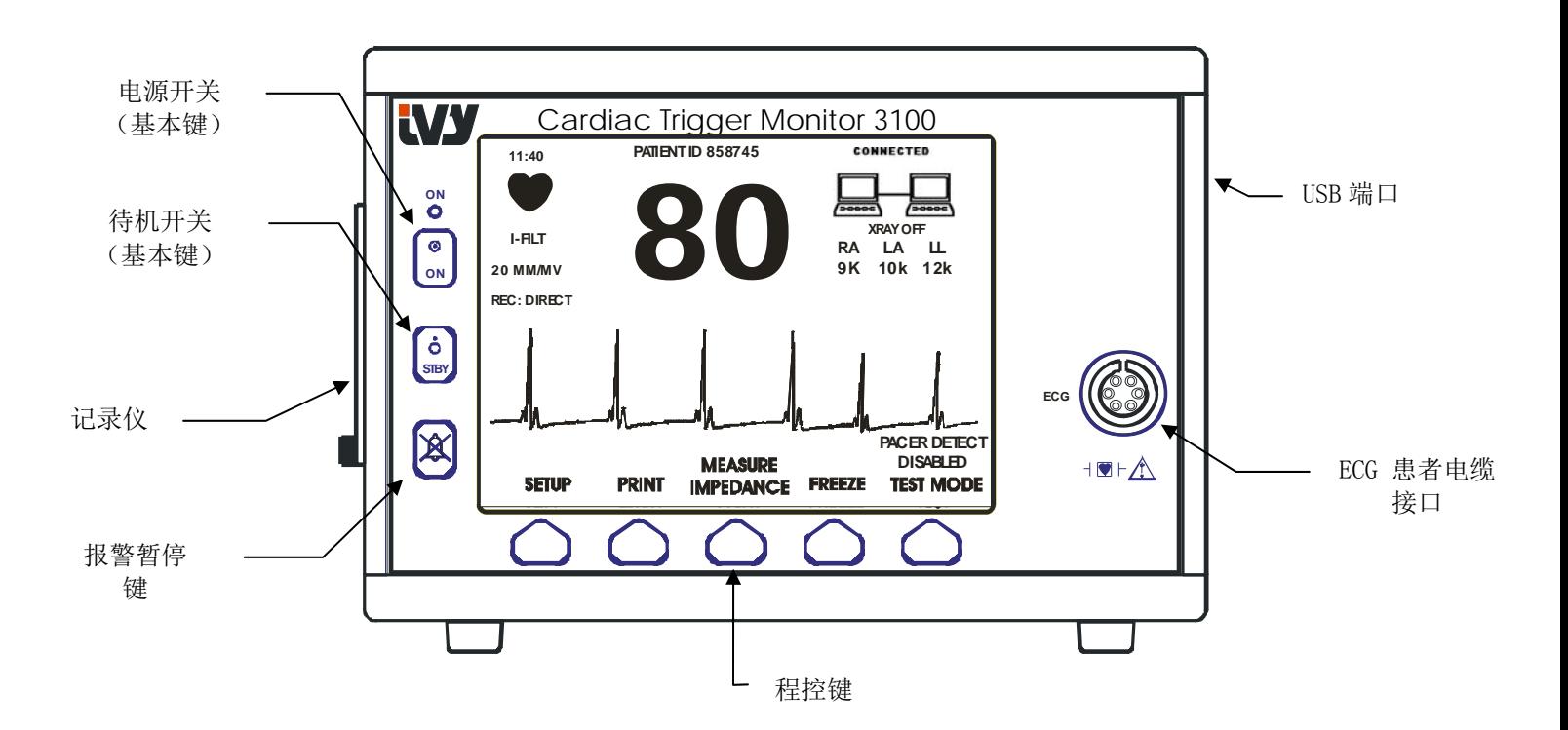

### 程控键

每个程控键上面所显示的是一组菜单项,或者是一项功能。按程控键即显示出其他层次的菜单,或启动适 当功能。本手册的"菜单结构"一节描述菜单功能。

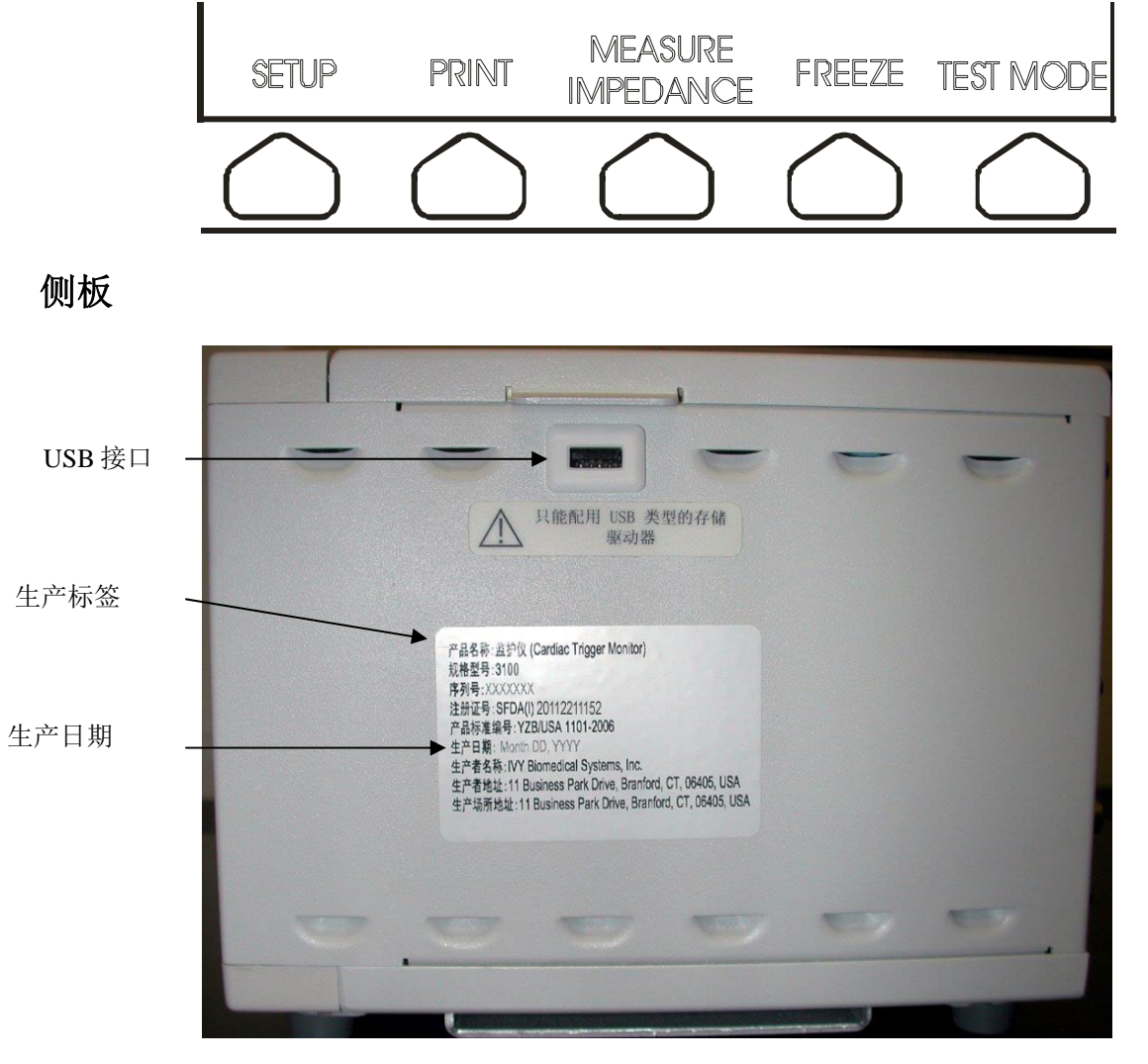

#### 生产标签

生产标签列有重要产品信息:

- 产品名称
- 机型
- 序号
- 国家药监局编号
- 生产日期(制造产品日期)
- 厂商名称
- 注册地址
- 生产地址

菜单结构 **–** 3100 型

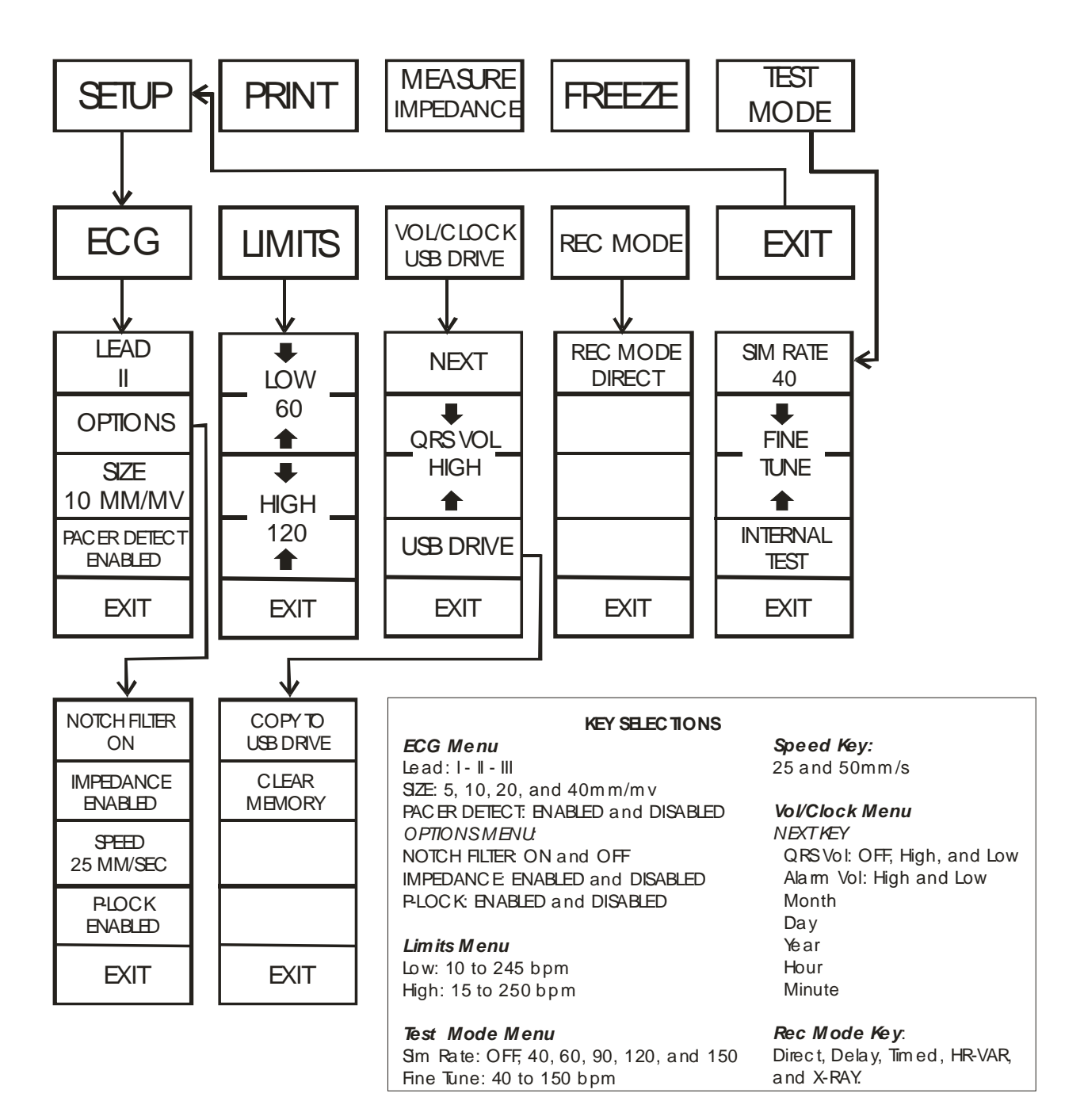

#### 显示屏

心率:屏幕上部显示每分钟心博次数(bpm)。

设置:在菜单设置模式中所作的选择(报警极限、导联选择和滤波器开/关)用小字符显示于左上角。

ECG:在屏幕上从左到右移动波形。

系统连接: 通过显示屏右上角的大标记, 操作者可直观了解 3100 型监护仪与 CT 扫描设备的连接状态。

**XRAY On/Off**(**X** 射线开/关):指示 CT 扫描设备的 X 射线是"开"还是"关"。XRAY On/Off(X 射线 开/关)指示标志位于显示屏的右上角。

阻抗测量: 显示患者皮肤与每个 ECG 电极 (RA、LA 和 LL) 之间的阻抗测量值。阻抗测量值位于显示屏 的右上角。

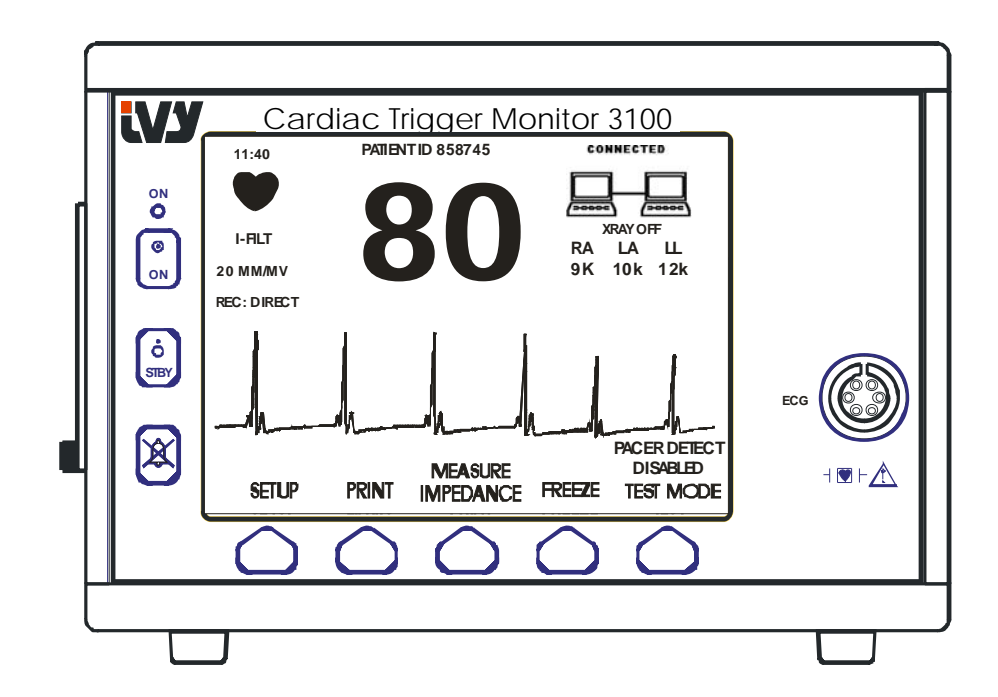

#### 报警信息

以反相显示以下报警指示。报警指示显示于屏幕中间,每秒闪烁一次。报警暂停信息(PAUSE)也显示于屏幕中间,以 正相显示。

ALARMS OFF (报警关闭): 已关闭声音和视频报警。 LEAD OFF (导联断开): 一条导联已断开。无法用报警暂停键复位这一报警。 HR HIGH (心率高): The Fight Fight Fight Fight Fight Fight Fight Fight Fight Fight Fight Fight Fight Fig HR LOW (心率低): The 已超过心率低限 4 秒。 ASYSTOLE (心博停止): 心博间歇已超过 6 秒。

警告:监护仪通电时报警始终暂停 30 秒,之后报警设置为打开。

PAUSE(暂停): 报警暂停 120 秒。

#### 后面板:

以下部件位于后面板。

电源输入接口: 标准 AC 电源线插座。

监护仪与另一设备相连时,应始终确保相连的每台设备接有单独地线。

在未与生物医学工程部门联系的情况下,不得试图将电缆接至这些接口。这样可以确保接线符合以下任一适用标准的漏 电流要求: UL60601-1 、 CAN/CSA C22.2 No 601.1-M90 、 IEC 60601-2-25 和 CE-MDD 93/42/EEC。这些接口可连接的最大非破坏电压为 5V。

同步输出接口: 指示 R 波波峰计时的同步脉冲输出 BNC 型接口。限于 100Hz 带宽。

PEQ 接地: 电位均衡 - 地线接头, 确保设备间无电位差。

保险丝:只能换用保险丝额定值标牌上所示的同型号同额定值保险丝 T.5A 250V (公制 5x20mm)。

**ECG X1000** 和同步输出接口:这是 ¼ 立体声耳机插孔,头端为 ECG 模拟波形输出,中间环为同步输出,外套为共用。 限于 100Hz 带宽。

辅助接口: 设备通讯用数字接口。这一辅助输出接口提供 5V 和 -8V 电压, 最大电流 20mA。

以太网接口: 这一输出接口提供以太网协议(10Base-T, IEEE 802.3), 让 3100 型监护仪和 CT 扫描设备控制台共享数 据及控制选项。

线路电压选择器: 用于选择设备输入电压范围的开关(115V 或 230V ~, 47Hz 至 63Hz)。

如果使用与本设备安全要求不相当的辅助设备,会导致系统安全等级降低。必须考虑以下事项:

- 是否在患者附近使用辅助设备
- 辅助设备是否有按照适当的 IEC 60601-1 和 /或 IEC 60601-1-1 协调国家标准通过安全认证的证据。

#### 3100 型监护仪

#### 后面板:

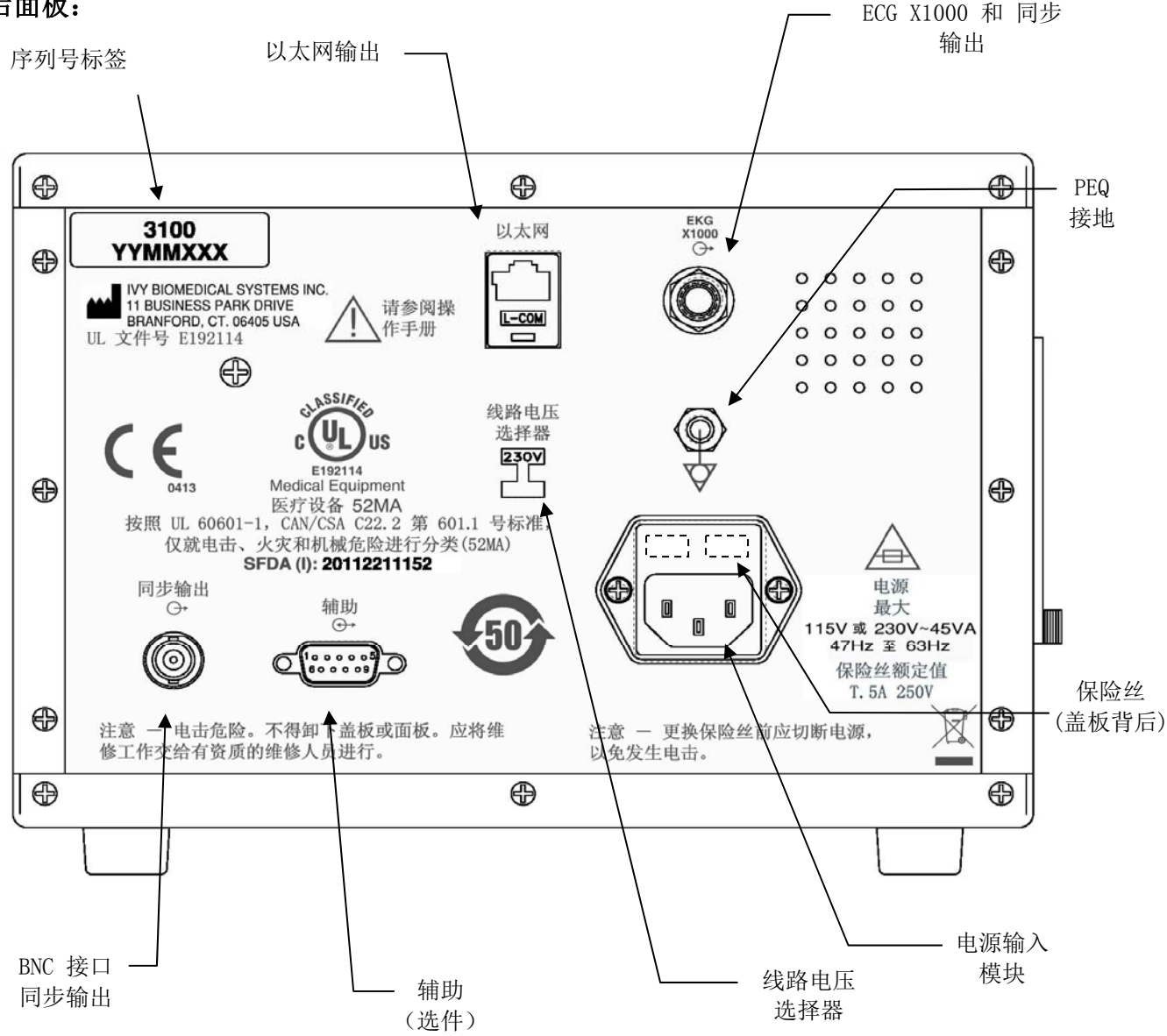

#### 保险丝额定值

保险丝位于电源输入模块盖板背后。如需更换保险丝,应拔下 AC 电源线,并卸下电源输入模块盖板。只能换用同型号 同额定值保险丝 T.5A, 250V (公制 5x20mm)。

#### 监护仪设置

#### 设置监护仪以便操作

#### 警告:将监护仪插入电源之前,应直观检查后面板上的线路选择开关,确认所示电压范围适于用户所在地电压。 进一步的说明,请参阅以下"更改电源电压"一节。

- 1. 将 AC 电源线插入供电电压正确的电源插座中。
- 2. 按前面板左侧的电源开关(ON),接通电源。
- 3. 将患者电缆连接至前面板的 ECG 接口。

### 更改电源电压

- 1. 确认电源线已断开。
- 2. 在监护仪后面板找到线路电压选择开关。
- 3. 如有必要,将选择开关扳至适合用户所在地电压(如需帮助,请联系维修部门)。

### 设置语言

通过以下步骤变换菜单和信息的语言。

- 1. 按待机 (STBY)键,关闭监护仪。
- 2. 在按下电源开关(ON)键打开监护仪的同时,按住第四个和第五个软键(从左到右)。
- 3. 按〔LANGUAGE〕(语言)键,设置所需语言。可选用的语言为:英语、西班牙语、法语、德语、意大利语、葡萄牙 语、瑞典语、丹麦语、荷兰语、挪威语和芬兰语。
- 4. 按待机(STBY)键,关闭监护仪。

### 设置时间、日期 和声音

通过以下步骤设置日期和时间。时间显示在显示屏的左上角。

- 1. 按主菜单中的〔SETUP〕(设置)键。
- 2. 按〔VOL/CLOCK〕(音量/时钟)键,调出音量/时钟菜单。
- 3. 第一项设置为 QRS 音量。用  $\Omega$  和  $\nabla$  键增减 QRS 音量设置。
- 4. 按〔NEXT〕(下一)键,移至报警音量设置。用  $\Omega$  和  $\nabla$  键增减报警音量设置。
- 5. 按 (NEXT) (下一)键,移至月设置。用<br />
<br>  $\overline{O}$  键增减月设置。
- 6. 按〔NEXT〕(下一)键,移至日设置。用  $\Omega$  和  $\nabla$  键增减日设置。
- 7. 按〔NEXT〕(下一)键,移至年设置。用  $\Omega$  和  $\nabla$  键增减年设置。
- 8. 按(NEXT)(下一)键,移至小时设置。用  $\Omega$  和  $\nabla$  键增减小时设置。
- 9. 按〔NEXT〕(下一)键,移至分设置。用  $\overline{Q}$  和  $\overline{V}$  键增减分设置。

正确设置所有日期、时钟和声音后,选择〔**EXIT**〕(退出),让设置存入监护仪的存储器。

### 设置扫描速度

- 1. 按主菜单中的〔SETUP〕(设置)键。
- 2. 按〔ECG〕键。
- 3. 按〔OPTIONS〕(选项)键。
- 4. 按〔SPEED〕(速度)键选择扫描速度。可选择 25 和 50 mm/s。

注:〔SPEED〕(速度)键也改变记录仪的速度。

### 默认设置

如需将监护仪复位至默认设置,应按待机(STBY)键关断监护仪,然后在按下电源开关(ON)键向监护仪加电的同时按 住第四个和第五个软键(从左到右)。

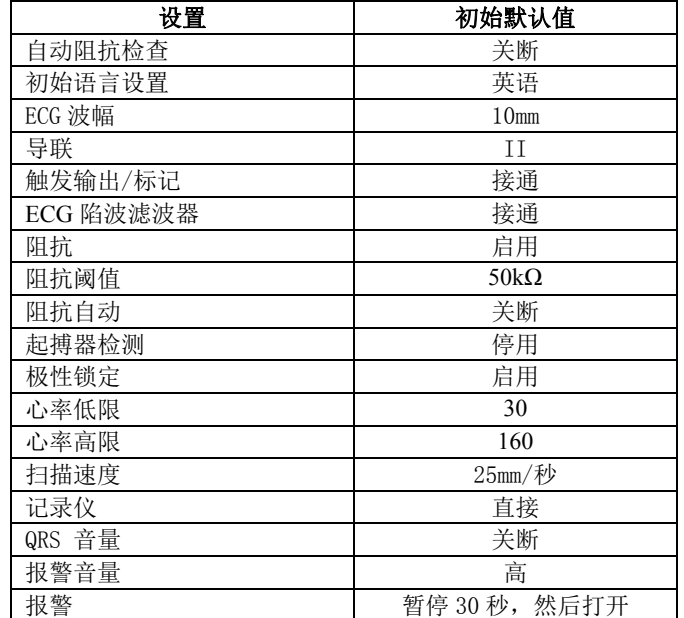

某些设置(见下表)保存于固有内存中,也就是说,当监护仪加电时会保持上次关断时选用的选项。

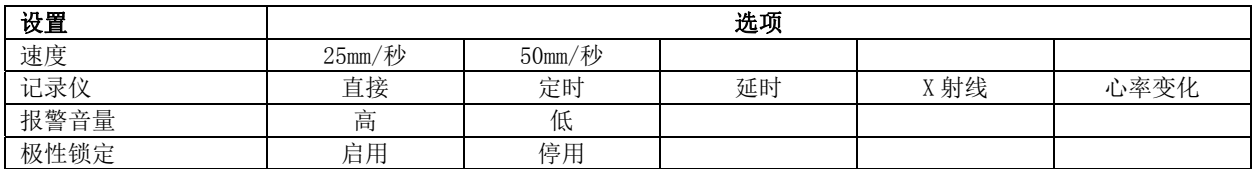

### 同步输出 (触发)

### 同步脉冲

ECG同步输出所产生的触发脉冲始于每一R波波峰,从监护仪后面板的同步输出BNC接口和**ECG X1000**输出接口(1/4" 立体声耳机插孔的中环)均可取得这一脉冲。将监护仪同步输出连接至要同步的设备。

以下所示为触发脉冲时间与ECG波形的比较。

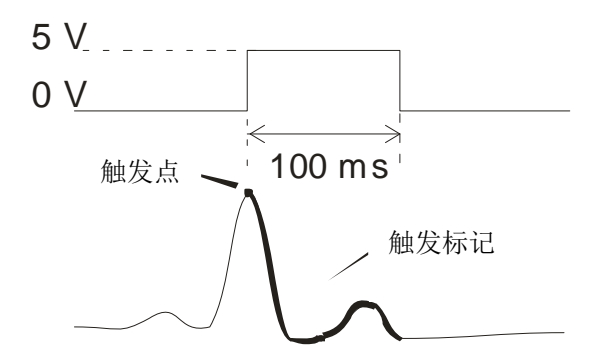

### 触发标记显示

同步触发输出始终为启用状态。对应于同步脉冲时间的部分ECG波形用红色突出显示。

如果触发功能提示不稳定,应确认以下各点:

- 选用具有最大振幅的导联,一般选用导联II。
- ECG电极是否正确安放。可能需要调整ECG电极的位置。
- ECG电极上仍带有潮湿的导电膏。

### 极性锁定(P-LOCK)

在某些患者的心电图中,高T波或深S波的形状有时与检测R波的标准匹配。一旦出现这种情况,监护仪会正确检测R 波,而后错误地检测T波或S波,造成双触发。极性控制算法(P-Lock)可在出现高T波或深S波时减少假触发的数目。极 性锁定算法使3100型监护仪只检测R波波峰并在此触发,滤除大部分可能会引起假触发的高T波和深S波。 通过以下步骤启用/停用极性锁定:

- 1. 按〔SETUP〕(设置)键并按〔ECG〕键,调出 ECG 菜单。
- 2. 按〔OPTIONS〕(选项)键并选择〔P-LOCK〕(极性锁定),启用或停用极性锁定算法。
- 3. 按 EXIT(退出),返回主菜单。

### **ECG** 监护

ECG 监护时, ECG 波形在显示屏上从左到右移动。左上角显示心率、心率报警极限和导联选择,报警信息亦 在此显示。此外,每次检测到心博时心脏标记闪烁一次。

#### 安全考虑事项

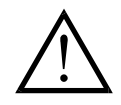

一次性产品仅供一次使用。不得重复使用。

对于使用绝缘探头的 ECG 连接, ECG 患者连接为电隔离的 CF 型 【■】。不得让患者连接接触到包括地面在 内的其他导电部件。请参见本手册中有关患者连接的说明。

本监护仪供货时配用防护导联线。不得使用 配用非防护导联线(电缆端有外露导体)的电缆和导联。非防 护导联线和电缆会造成不利健康的极大危险,其至有致死危险。

本监护仪在内部将漏电流限制在 10 μA 以下。但是,应始终考虑与本监护仪同时使用其他设备所造成的总 漏电流。

为使 ECG 监测部位免遭电外科手术烧伤的可能, 电外科手术的回路一定要按照制造商的说明正确连接。如 果连接不当,某些电外科设备的能量会通过电极返回。

线路隔离监护仪瞬变可能与实际心波相似,因而抑制心率报警。为减少这一问题,应确保电极和电缆安放 正确。

在出现心博停止或某些心律失常时,心率计可能继续对起搏器的心率计数。不得依赖于心率计报警。应始 终对起搏器患者进行密切监视。

#### 患者连接

为确保符合安全与性能规格要求,应采用 Ivy 生物医学系统公司供应的患者电缆(见"附件"一节)。其 他电缆产生的结果可能不可靠。 只能使用优质的银/氯化银 ECG 短期监测电极, 例如 Ivy 部件号为 590342 的电极。

只能使用优质银/氯化银 ECG 电极或相当的电极。为了获得最佳的 ECG 性能,应采用 Ivy 生物医学系统公 司供应的 ECG 电极(见"附件"一节)。

通过以下步骤进行 ECG 监护:

- 1. 准备安放各个电极的部位并放好电极。
- 2. 将患者电缆接至监护仪前面板的 ECG 输入接口。
- 3. 将导联线接至患者电缆。
- 4. 将导联线接至电极。
- 5. 通过以下各节描述的步骤进行报警极限设置、导联选择、振幅调整、启用或停用滤波器。见以下菜单 图。

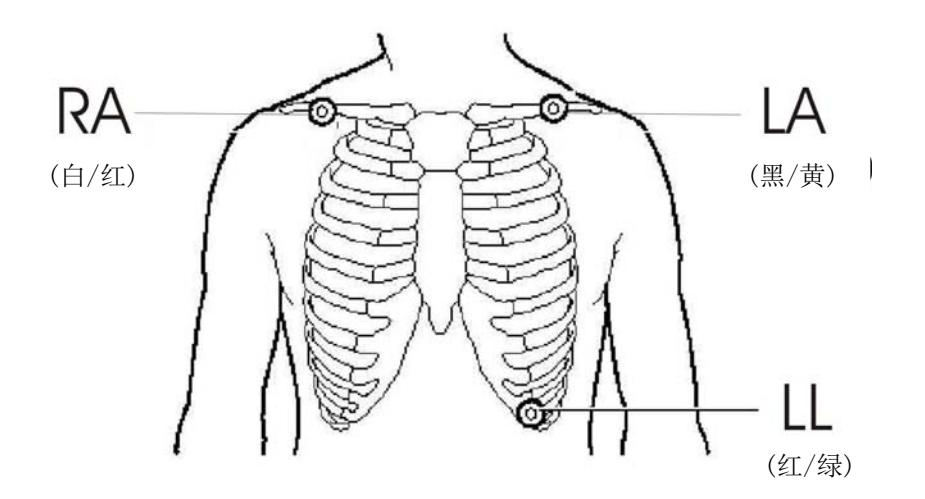

### **ECG** 电极

不同制造商生产的 ECG 电极在构造和质量上都有差别,不过,通常可分为两种主要类型:长期监测电极和短期监测电 极。Ivv 公司推荐使用短期监测电极,因为它们的氯化物含量高,可迅速稳定下来。为获得最佳性能,Ivy 尤其推荐使 用 Ivy 公司的 ECG 电极 (Ivy 部件号: 590342 / GE 部件号: E8007RG)。

将 ECG 电极粘贴到患者皮肤上之前, Ivy 建议对用一块干纱布擦拭要粘贴电极的皮肤部位, 或者如果有必要清除患者 皮肤上的护肤油或粉剂,也可用温热的肥皂水。

#### 阻抗测量

3100 型监护仪配有独特的硬件和软件,可以测量并识别患者皮肤与每个 ECG 电极 (RA、LA 和 LL) 之间的阻抗。

进行阻抗测量的目的是确认皮肤的准备是否适当以及 ECG 电极的粘贴是否正确,以确保能获得良好的 ECG 信号,从而 保证可靠的触发脉冲。Ivy 建议每条 ECG 连接的阻抗值要小于 50,000Ω (50kΩ)。所用 ECG 电极类型错误、电极粘贴 不正确或皮肤准备不当,都可能会增加电极阻抗值,造成各个导联之间的不平衡,从而使噪声进入 ECG 信号,导致触 发脉冲不准确。

- 在标准的默认模式下,通过按下主菜单上的 **Measure Impedance**(测量阻抗)软键(参见下图)即可测量每个 ECG 电极的阻抗值。
- 阻抗值显示在显示屏的右上区。
- 小于 50kΩ 的阻抗值以绿色显示。
- 如果某一电极的阻抗值超过 50kΩ,相应导联的阻抗值将以红色闪烁,说明该值已超出所推荐的范围。
- 如果所显示的阻抗值为红色,则揭下该 ECG 电极并用纱布清洁皮肤,然后再粘贴一个新的 ECG 电极。
- 正确的皮肤准备步骤请参阅 ECG 电极包装中的说明。
- 将电极重新粘贴到患者皮肤上之后 1-2 分钟,再次测量皮肤阻抗。

也可以将 3100 型监护仪设置成在 LEAD OFF(导联断开)报警消失之后进行两次测量。这两次测量将发生在 LEAD OFF(导联断开)报警消失之后的 30 和 60 秒。有关如何启用此功能的信息,请与您当地的 GE Healthcare 现场工程师 联系或拨打 (203) 481-4183 转 168 与 Ivy 生物医学系统公司联系。

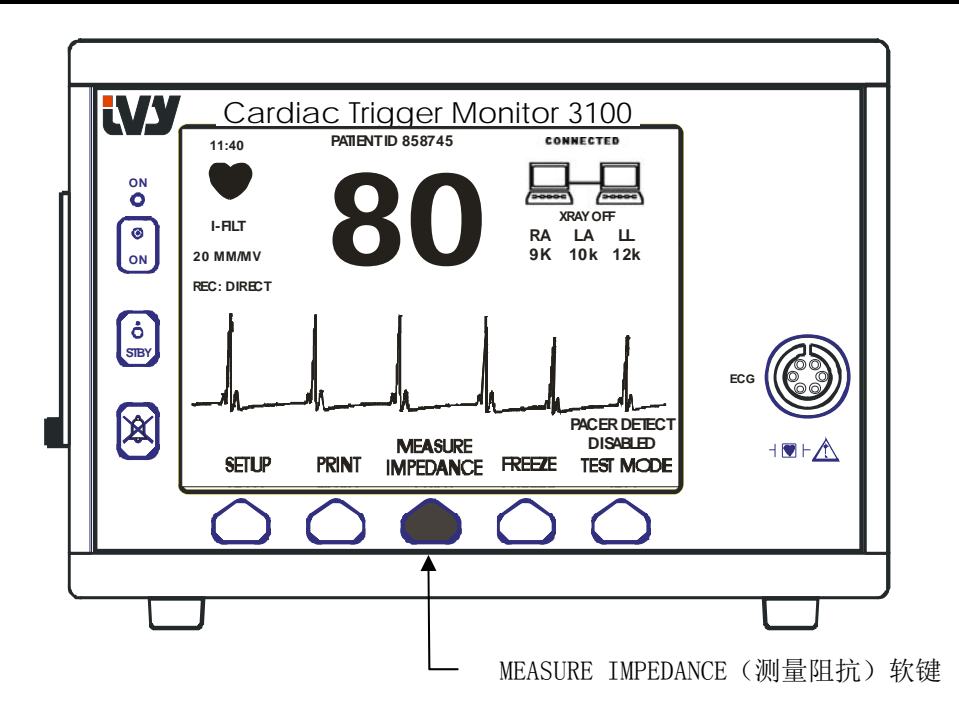

### ECG 波形的振幅(大小)

通过以下步骤调整所显示 ECG 波形的振幅(大小)。

1. 按主菜单的〔SETUP〕(设置)键。显示出以下菜单。

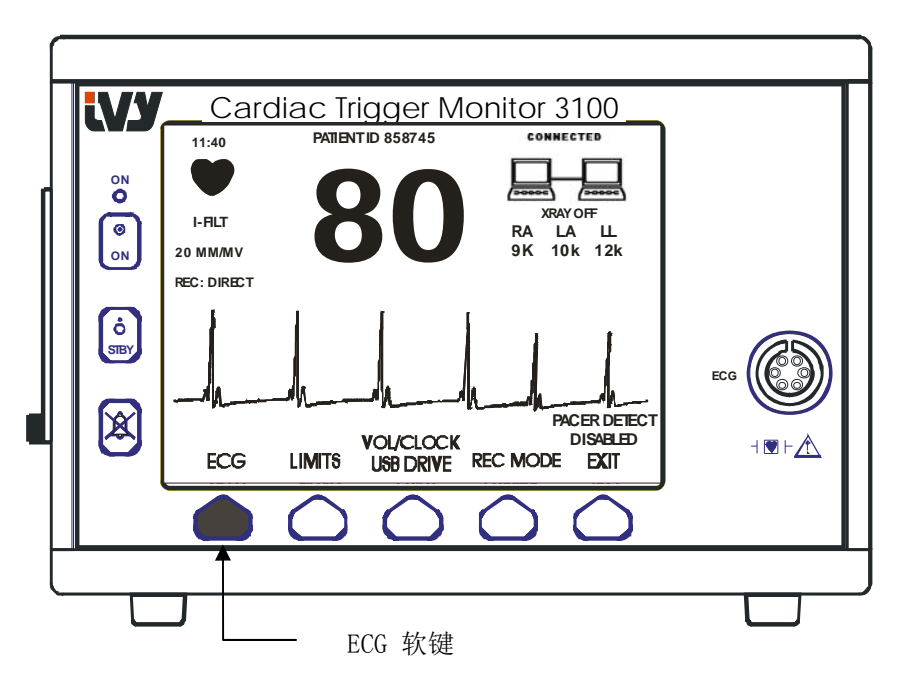

2. 按第一个程控键〔ECG〕选择 ECG。

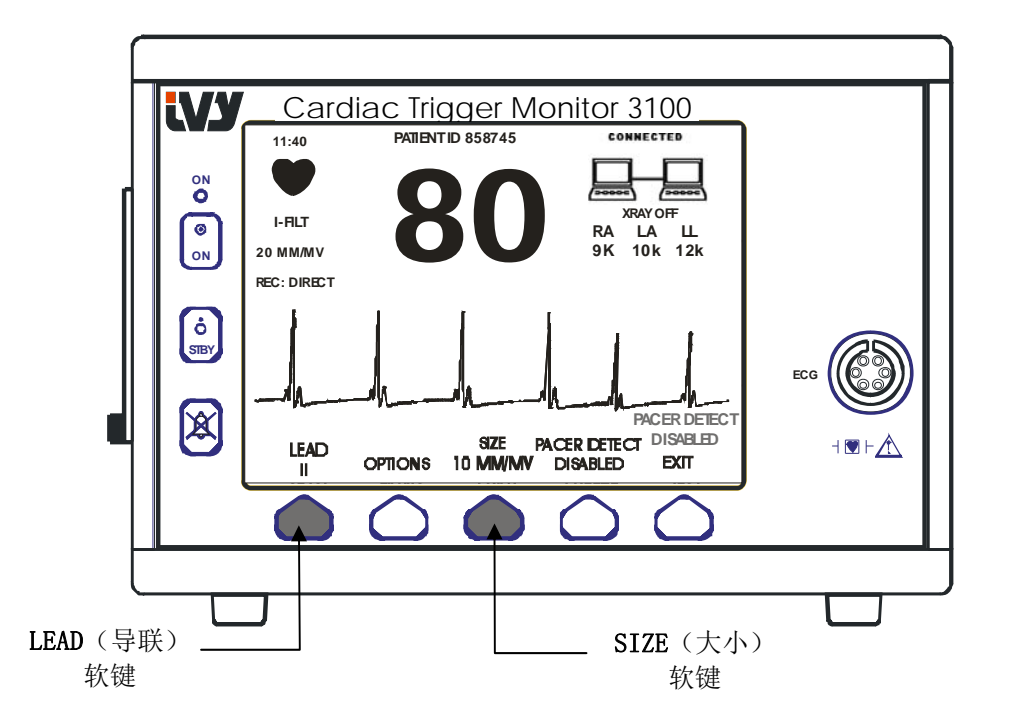

- 3. 用第三个程控键调整 ECG 波形的振幅。
- 4. 按〔EXIT〕(退出),返回主菜单。

#### 选择导联

- 1. 按主菜单的〔SETUP〕(设置)键。
- 2. 按第一个程控键〔ECG〕选择 ECG。
- 3. 选择〔LEAD〕(导联),更改导联选择。当前选用的导联显示在显示屏左上部的报警极限上面。有导 联 I (Lead I)、导联 II (Lead II)或导联 III (Lead III) 可供选用。
- 4. 按〔EXIT〕(退出),返回主菜单。

#### 信号过低信息

如果 ECG 信号的振幅在 300μV 与 500μV 之间(大小在 10mm/mv 时振幅为 3-5mm)达 8 秒钟, 则在 ECG 波形下面显 示出黄色的信号过低信息。

如果在显示出该信息的同时触发功能似有错误,应确认以下各点:

- 选用具有最大振幅的导联,一般选用导联II。
- ECG电极是否正确安放。可能需要调整ECG电极的位置。
- ECG电极上仍带有潮湿的导电膏。

#### **ECG** 陷波滤波器

通过以下步骤启用陷波滤波器:

- 1. 按主菜单的〔SETUP〕(设置)键。
- 2. 按〔ECG〕键并选择〔OPTIONS〕(选项)键。
- 3. 选择 (NOTCH FILTER) (陷波滤波器), 启用或停用滤波器。滤波器启用时, 显示屏左上部显示出一个"FILT" 指示标记。滤波器确定所显示波形的频率响应,如以下所示:

滤波: 1.5 至 35 Hz 未滤波: 0.2 至 100 Hz

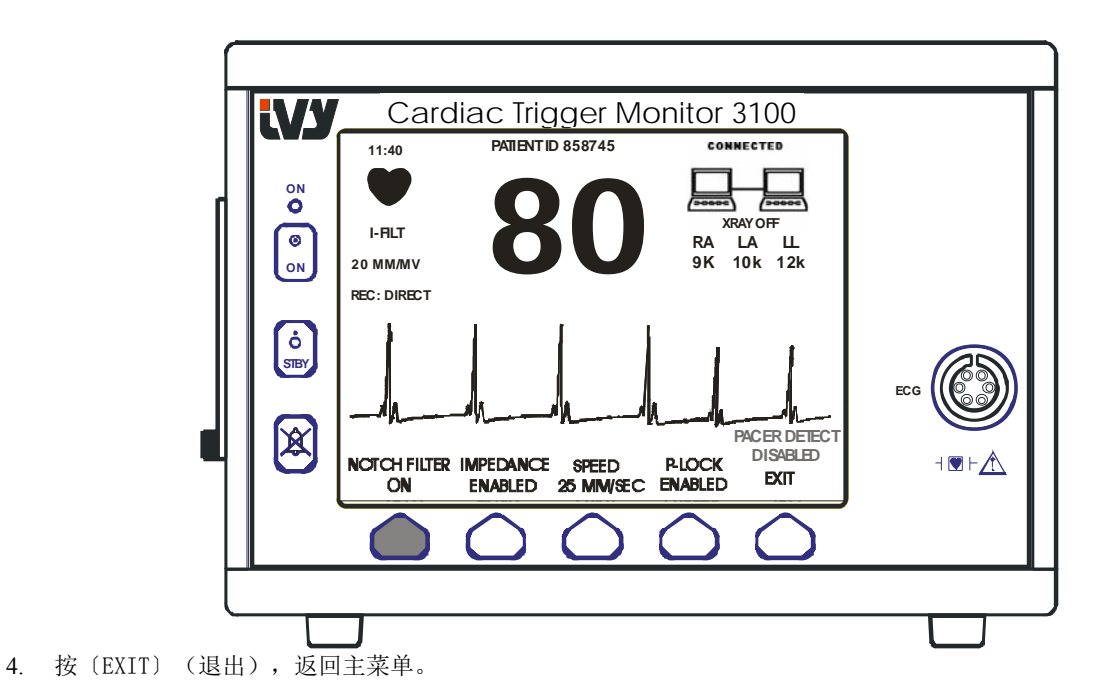

### 报警极限

- 1. 按主菜单的〔SETUP〕(设置)键。显示出以下菜单。
- 2. 按程控键〔LIMITS〕(极限),进入报警极限菜单。
- 3. 通过程控键设置心率高低极限。

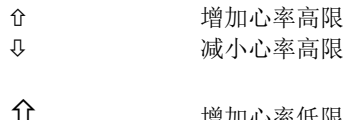

**1∫ 増加心率低限**<br>↓ 减小心率低限 减小心率低限

每按一次按键,相应极限改变 5 bpm。当前心率极限始终显示在显示屏左上部。

4. 按〔EXIT〕(退出),返回主菜单。

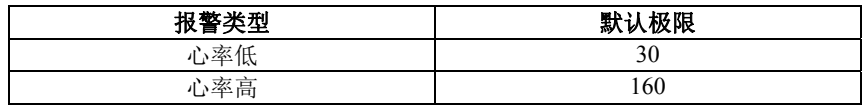

#### 起搏器

通过以下步骤启用或禁用起搏器检测功能:

- 1. 按主菜单的〔SETUP〕(设置)键。
- 2. 按〔ECG〕键,然后选择〔PACER DETECT〕(起搏器检测)键,在启用或禁用起搏器检测之间切换。

检测到起搏器时,心脏标记中的 **P** 开始闪烁。 如果起搏器检测电路未启用,则显示出"起搏器检测禁用"信息。

警告: 在出现心博停止或某些心律失常时,心率计可能继续对起搏器的心率计数。不得依赖于心率计报警。应始终对 起搏器患者进行密切监视。

### 系统连接操作

### 系统连接信息

3100 型监护仪经后部的辅助接口与 CT 扫描设备相连时, 监护仪可存储 ECG 数据, 并将该数据传送至 U 盘(移动硬盘)。

系统连接特点旨在告知系统操作者:

- 1. 监护仪与 CT 扫描设备"连接"或未与"CT 扫描设备"连接
- 2. CT 扫描设备 X 射线"接通"或 CT 扫描设备 X 射线"关闭"。

1. 通过显示屏右上角的大标记,操作者可直观了解监护仪与 CT 扫描设备的连接状态。

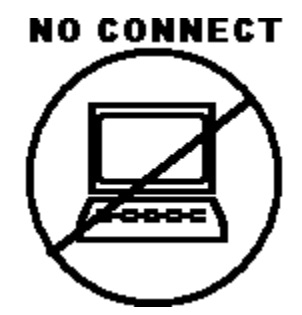

该标记表示 3100 型监护仪与 CT 扫描设备未正确连接。

#### **CONNECTED**

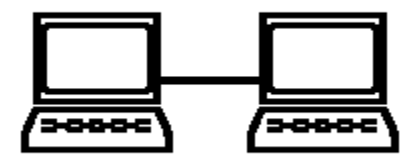

该标记表示 3100 型监护仪与 CT 扫描设备已正确连接。

2. 向操作者提供有关 CT 扫描设备 X 射线的额外信息。在 CONNECTED (已连接)标记下面的窗口中显示文本信息。CT 扫 描设备 X 射线关闭时, 显示出 XRAY OFF (X 射线关闭)。CT 扫描设备 X 射线接通时, 显示出 XRAY ON (X 射线接通)。

### 患者 ID 号

#### 在使用以太网模式下的患者 ID 及其他控制情况

3100 型监护仪与 CT 控制台相连且选用以太网模式时,患者 ID 的字母数字要在 CT 控制台上输入并传送至 3100 型监护仪。患者 ID 的头 12 个字符显示在显示屏顶部的心率上面。如果随后进行数据调用操作,还会 保存同一患者 ID,以便回传给 CT 控制台。

除患者 ID 外, 用户还可以通过 CT 控制台输入其他信息并传送给 3100 型监护仪。例如, 可以设置扫描延迟 和扫描宽度。在显示屏右侧显示出上述两项,用以注释(用颜色)ECG 波形的扫描周期。

如何输入患者 ID 及其他远程控制的额外信息,请参阅 CT 扫描设备操作手册。

### ECG 数据存储和传输

### 使用 **USB** 端口进行 **ECG** 和阻抗数据传输

3100 型监护仪配有一个 USB 端口,用户可利用其连接 U 盘读取多达 100 个储存在监护仪中的 ECG 事件和 阻抗测量数据。

当来自 CT 扫描设备的 X 射线信号有效时, ECG 数据就储存在监护仪中, 在 X 射线信号停止 10 秒后, ECG 数据即停止储存。ECG 数据的储存分辨率有两种: 低分辨率(240Hz 采样率)和高分辨率(800 Hz 采样 率)。

ECG 数据可以通过下列步骤下载到一个 U 盘(至少 512MB):

- 1. 将一个 USB 存储设备 (至少 512MB) 插入监护仪侧面的 USB 端口。
- 2. 从主菜单上按下 SETUP(设置)键,然后选择 VOL/CLOCK/USB DRIVE(音量/时钟/USB 存储设 备)键。
- 3. 选择 USB Drive (USB 存储设备)键,并按下 COPY TO USB DRIVE(复制到 USB 存储设备) 键。
- 4. 当所有数据都下载至 U 盘时,按下 CLEAR MEMORY(清除存储器)删除监护仪上的 ECG 数据, 或按下 EXIT(退出)返回主菜单。

#### **USB** 端口**\_\_\_\_\_\_\_\_\_\_\_\_\_\_\_\_\_\_\_\_\_\_\_\_\_\_\_\_\_\_\_\_\_\_\_\_\_\_\_\_\_\_\_\_\_\_\_\_\_\_\_\_\_\_\_\_**

■ 3100 型监护仪的 USB 端口只能用于将内部数据通过容量至少为 512 MB 的标准 USB 类型存储设备 (U 盘)传输给外部媒体。将任何其它类型的 USB 设备连接至此端口可导致监护仪损坏。

#### 注: 连接此端口的 USB 存储设备不得由外部电源供电

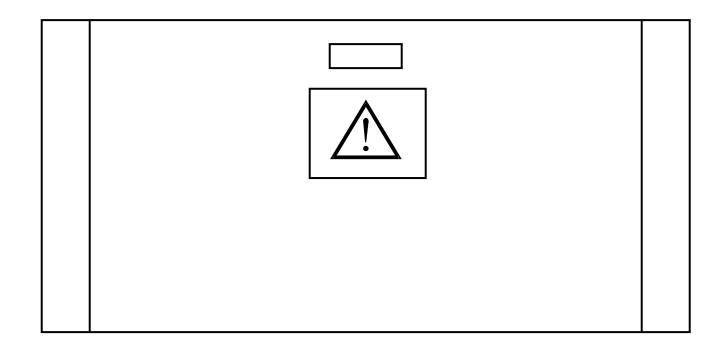

### 记录仪操作

#### 换纸

按以下所示更换热敏纸卷。(记录纸的 Ivy 部件号: 590035)

1. 按记录纸弹出按钮,打开记录仪前门。

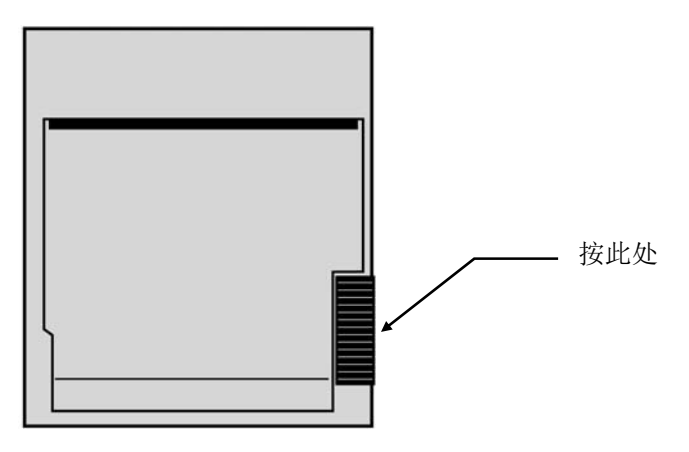

如果门未能完全打开,朝操作者自身方向将其完全拉开。

- 2. 朝操作者自身方向轻拉空纸芯,将其取出。
- 3. 将新纸卷放入纸架的两个圆突舌之间。
- 4. 从纸卷上拉出一段纸。应确保记录纸的热敏面(光面)朝向打印头。记录纸的光面一般朝里。
- 5. 将记录纸与门上的压纸轮对准。

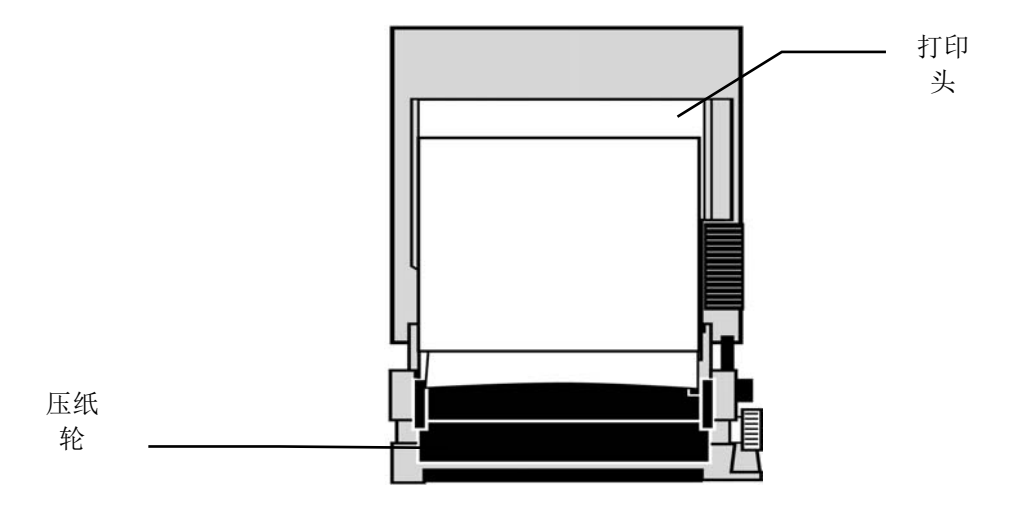

6. 让记录纸靠住压纸轮,然后关上门。

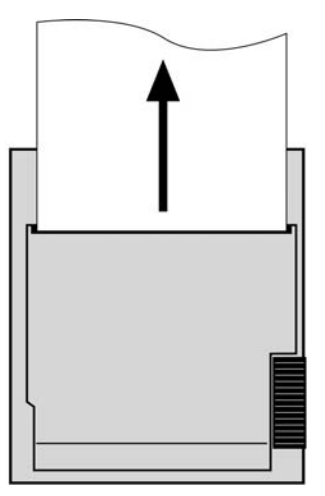

### 记录仪模式

通过以下步骤选择所需打印模式。可选择 DIRECT (直接)、TIMED (定时)、DELAY (延时)、HR-VAR (心 率变化)和 X-RAY(X射线)。

打印模式显示在显示屏的中左部。

- 1. 按主菜单的〔SETUP〕(设置)键。
- 2. 按程控键〔REC MODE〕(记录仪模式),选择打印模式。

直接 如需直接打印, 按 (PRINT) (打印)键。再次按 (PRINT) (打印)键, 停止打印。

线图之前为标题,其中包含所有参数读数和时间/日期。

绘制速度和垂直分辨率与显示屏相同。线图上标有绘制速度(mm/s)、记录仪模式和参数。

- 定时 按〔PRINT〕(打印)键启动定时模式,打印 30 秒钟。
- 延时 出现报警条件后或按下打印按钮时,延时模式绘制出 30 秒或 40 秒的 ECG 波形(取决于选定的速度): 以 50mm/s 的速度,之前 15 秒和之后 15 秒 以 25mm/s 的速度,之前 20 秒和之后 20 秒
- 心率变化 该模式为另一种延时模式,它按照菜单规定的百分比(10-50%,增量为 5)心率变化触发打印。导联线必 须连接到患者身上至少在 30 秒后方能启用这一模式。出现心率变化后,记录仪以类似于延时模式的方式 绘制波形。

X 射线 这一模式打印出 X 射线信号启动之前 10 秒和之后 10 秒的波形。X 射线信号和 ECG 波形同时打印。 记录仪速度

通过以下步骤改变记录仪速度。

1. 按主菜单中的〔SPEED〕(速度)键,选择扫描速度。可选择 25 和 50 mm/s。

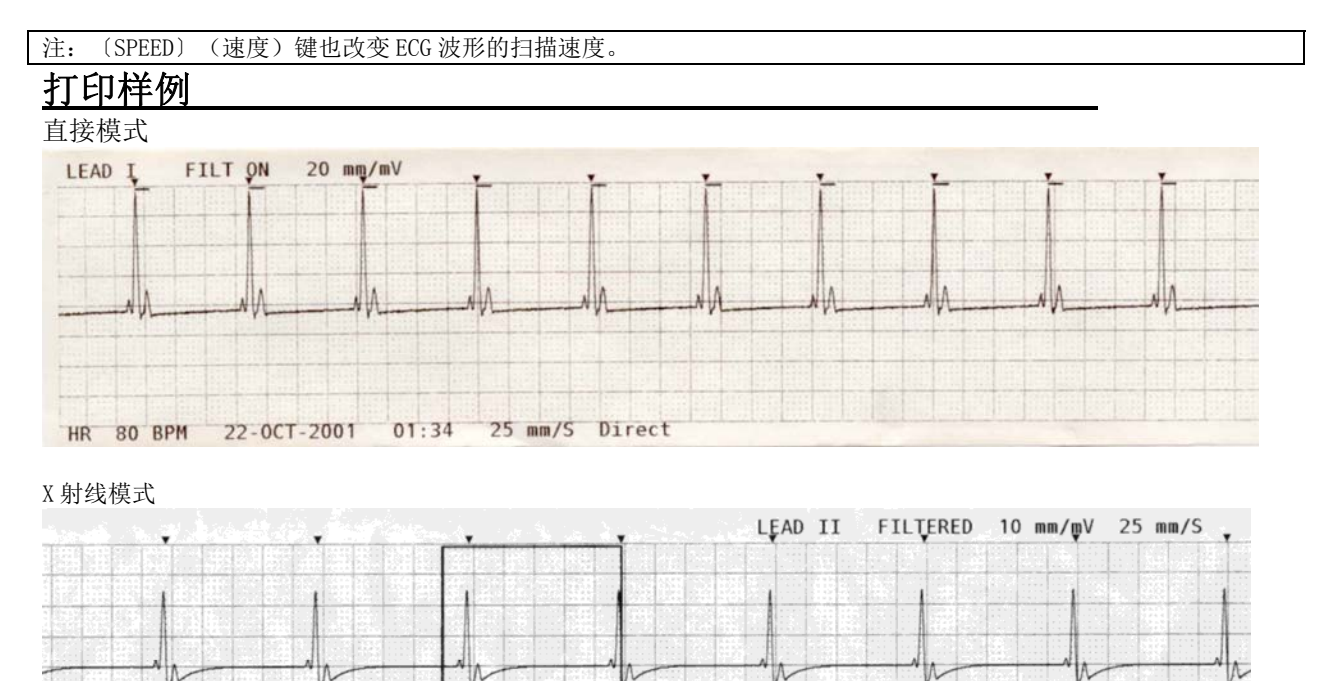

60 BPM

 $HR$ 

25-AUG-2006

 $14:45$  Xray

### 报警信息

### 报警信息

以下报警信息用红色字母显示:

PAUSE (暂停): 所有声音和视频报警关闭 120 秒。 若要启用报警暂停,按一下 若要取消报警**暂停**,可等到 120 秒暂停周期结束,或再次按

警告: 监护仪通电时报警将暂停 30 秒, 之后报警设置为打开。

ALARMS OFF (报警关闭): 已关闭所有声音和视频报警:

若要**打开所有声音和视频报警**,按一下 8 若要**关闭所有声音和视频报警**,应按住 A 键 3 秒。

以下报警信息以反相闪烁显示。背景为红色,字母为白色,闪烁速度为每秒一次,声音频率为 4 KHz。

除 LEAD OFF (导联断开)外,按  $\overline{\mathscr{L}}$  键可让所有报警复位。

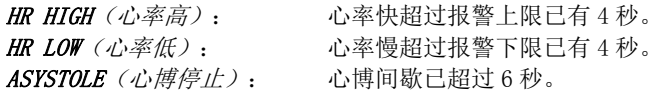

 $LEAD$  OFF  $($  导联断开) : 一条导联已断开, 或电极偏置电位已超过 > 0.5 V 无法用 人 键使这一报警复位。

### 信号过低信息

如果 ECG 信号的振幅在 300μV 与 500μV 之间(大小在 10mm/mv 时为 3mm 至 5mm)达八秒钟, 则在 ECG 波形下面显示出 黄色的"LOW SIGNAL"(信号过低)信息(见"ECG 监护"一节)。

#### 起搏器检测信息

如果在 ECG 菜单中停用起搏器检测电路, 则显示出"PACER DETECT DISABLED"(起搏器检测停用)信息。

#### 检查电极信息

如果某一电极的阻抗值超过50kΩ,就会出现黄色闪烁的"CHECK ELECTRODE"(检查电极)信息。相应导联的阻抗 值将以红色闪烁,说明该值已超出所推荐的范围。

#### 监护仪测试

按〔TEST〕(测试)键,测试监护仪内部功能。每次开始监护患者时,即需进行测试。

〔TEST〕(测试)功能以 70 BPM 生成 1 mV 脉冲, 在显示屏上会出现一道波形和 70 BPM 标记, 同时在后面板接口出现 信号。如果未出现这些情况,请与有资质的维修人员联系。

如需测试声音和视频报警,应接通监护仪。确保显示屏中部无 ALARMS OFF (报警关闭)信息。如果报警关闭,按

 $\chi$   $\chi$   $_{\rm H}$  at  $_{\rm H}$  at 键的同时检查是否出现以下情况: 1) LEAD OFF (导联断开)信息消失, 2) 监护仪开始对 QRS 计数。停止按测试键, 然

后按 < 3 秒钟, 显示屏中应显示出 PAUSE (暂停) 信息和计时器, 全部声音和视频报警均应关闭。

在正常操作中,无须进行内部调整或重新校准。安全测试和内部调整只能由有资质的人员进行。应定期进行安全检查, 或按照当地规定或政府规定进行。如需进行内部调整或重新校准,请参阅本设备的操作维修手册。

注:

如果监护仪上无显示,说明监护仪不能工作。请与有资质的人员联系。ECG 输入 >0.5 V 时, 显示屏上的 LEAD OFF (导 联断开)指示标记闪烁,表示处于不能工作的状态。

#### **ECG** 模拟器

3100 型监护仪配有一体式 ECG 模拟器,用于确认处理 ECG 信号的电子电路、患者电缆和导联线的完整性。 模拟器接线端子位于监护仪右侧面板上,分别用三种颜色的标签以便于识别。这些端子用于连接导联线。模拟器生成 ECG 波形和 40 至 150bpm 范围内的心率(用户可选)。模拟器接通时,屏幕中间的 ECG 波形下面会显示出"SIMULATOR ON"(模拟器接通)信息。

#### ECG 模拟器操作

如需接通模拟器并设置心率,应按以下步骤进行: 1. 按主菜单中的〔TEST MODE〕(测试模式)键, 调出模拟器模式菜单。

- 2. 按〔SIM RATE〕(模拟心率)键,接通模拟器并切换心率选项。
- 3. 按〔 ↑FINE TUNE ↓ ) (微调)键, 以 1 的增量改变心率。
- 4. 按〔EXIT〕(退出),退出测试模式菜单。

注: 模拟器接通时, 屏幕中间的 ECG 波形下面会显示出"SIMULATOR ON"(模拟器接通)信息。

### 故障排除

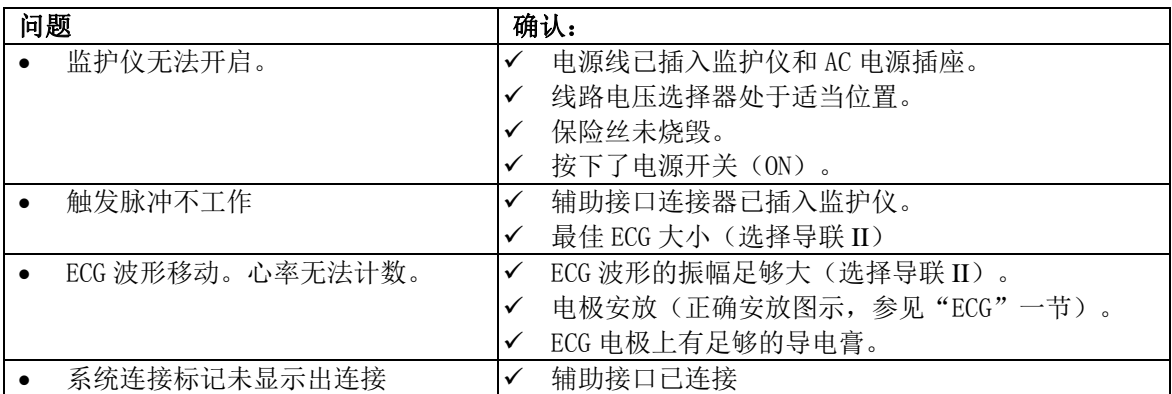

### 维护和清洁

#### 监护仪

必要时,用温水和中性清洁剂蘸湿一块布或棉签,对监护仪的外表面进行清洁。不得让液体流入监护仪内部。

#### 注意:

- 监护仪不得采用高压蒸汽或气体灭菌。
- 不得浸泡在任何液体内。
- 少用清洁剂。过量清洁剂会流入监护仪并对内部部件造成损坏。
- 不得用研磨性清洁剂、器械、刷子、表面粗糙的材料接触、按压或摩擦显示屏或盖板,或使之接触到可能划伤 显示屏和盖板的其他物体。
- 不得用石油基溶剂或丙酮,或使用其他苛性溶剂清洁监护仪。

### 患者电缆

不得用高压蒸汽对患者电缆灭菌。

用中性清洁剂擦拭电缆。不得将电缆浸入任何液体,或使液体流入电气连接处。

#### 预防性维护

#### ECG

将监护仪连接至新患者之前,应检查:

- 电缆和导联线是否清洁、无损。
- ●连接了患者电缆但未连接患者导联线时,应显示出 LEAD OFF(导联断开)信息。将患者导联线连接在一起后所示 信息应消失。
- BNC 互连电缆应清洁、无损。

注:3100 型监护仪没有用户可维修项目。

附件

#### ECG

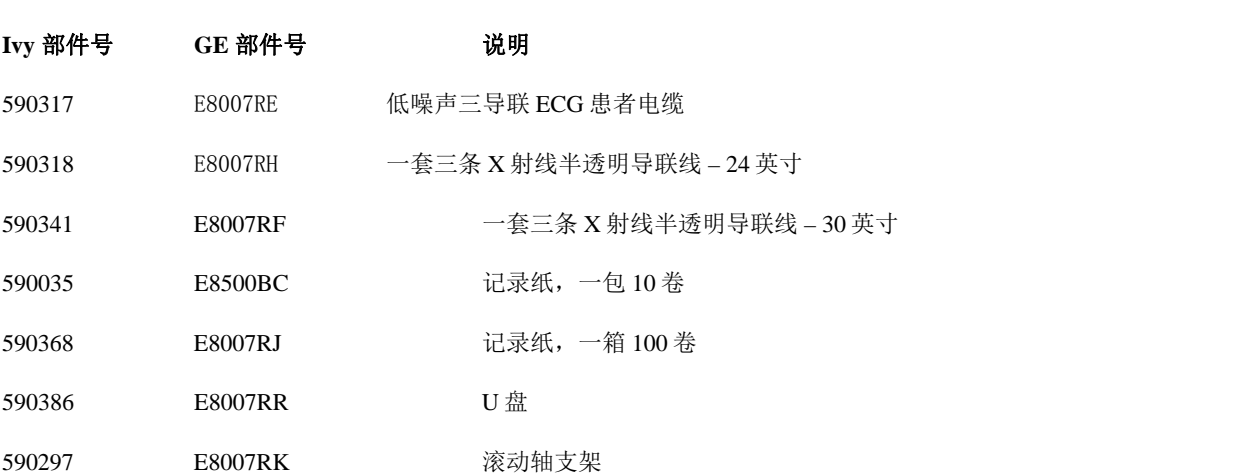

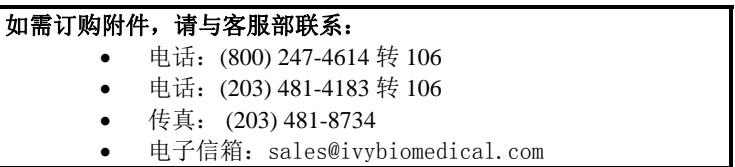

### 废弃处理

必须按照当地、州和联邦法规对器械或消耗品进行处理。

WEEE 指令 2002/96/EC - 不得按普通废物处理 WEEE 产品。在产品寿命终了时, 请与 IVY 生物医学系统公司客服部 联系设备回收问题。

有毒有害物质及浓度表请参见附录 1。

### 技术规格

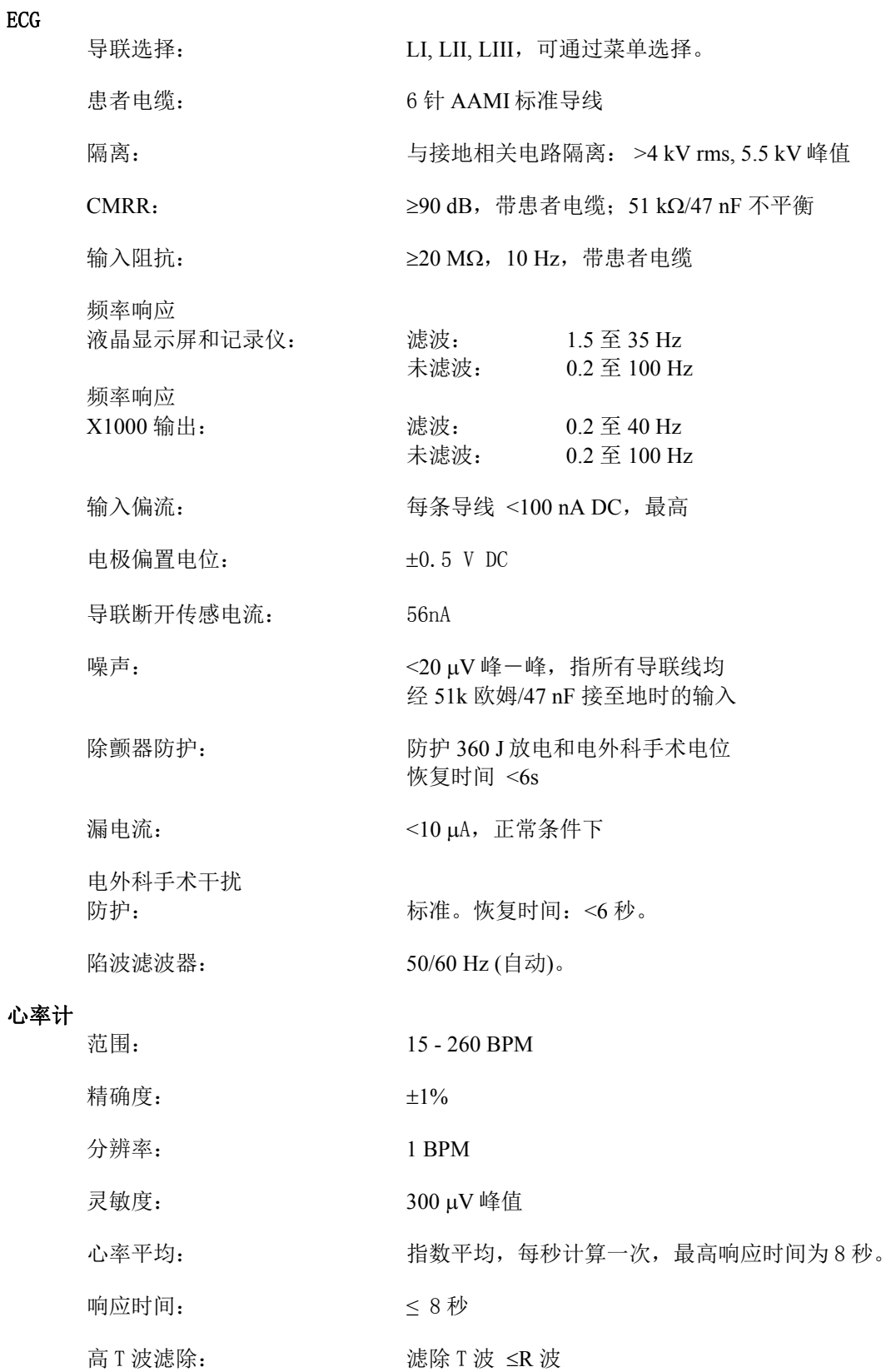

#### 起搏器脉冲滤除

快速 ECG 信号: 1.73V/s。 探测器停用: ティング こうしゃ 元。

宽度:  $0.1 \times 2 \text{ ms}, \pm 2 \times 1700 \text{ mV}$ 超程: 4 至 100ms 之间, 不大于 2mV。

#### 注:后面板任何输出端无起搏器脉冲。

#### 报警

心率高: 15 至 250 bpm, 增量为 5 bpm 心率低: 10 至 245 bpm, 增量为 5 bpm 心博停止: R 至 R 间歇 >6 秒 导联断开: 导联线断开或偏置电位 >0.5 V

#### 模拟器选项

ECG 波形的振幅: 1mV 模拟器心率: 心率可变,分 40, 60, 90, 120, 150 BPM 各档 还可手动调整,增量为 1 BPM。

#### 测试模式

ECG: 1 mV/100 ms, 70 bpm

#### 显示屏

类型: 有源矩阵 TFT 彩色液晶显示屏(640x480) 心电波形: **packeday of the community of the of the of the of the of the of the of the of the of the of the of the o** 屏幕尺寸: 13.25cm x 9.94cm, 16.5cm (6.5 英寸) 对角线 扫描速度: 25, 50 mm/s 高宽比: 0.4 (标准)。用户可选。

#### **USB** 端口和数据传送

类型: カランス エ业标准的 USB 闪存设备 (U 盘), 容量至少 512 MB ECG 存储: 100 个最近的事件(100 个高分辨率和 100 个低分辨率) 阻抗值存储: 100 个最近的事件

#### 以太网模块

网络接口: RJ45 (10BASE-T) 以太网兼容性: 2.0 版/IEEE 802.3 协议: TCP/IP 包速率: 250ms ECG 数据率: 240 样本/秒 默认 IP 地址: 10.44.22.21 数据率: 300bps 至 115.2Kbps 标准温度: 32 至 158°F (0 至 70°C) 尺寸: 1.574 x 1.929 英寸 (40mm x 49mm)

#### 机械

 尺寸: 高度: 6.70 英寸(17.2cm) 宽度: 9.25 英寸(33.5cm) 深度: 9.21 英寸(23.4cm) 重量:  $6.5 \frac{12}{12}$  (2.9kg)

记录仪

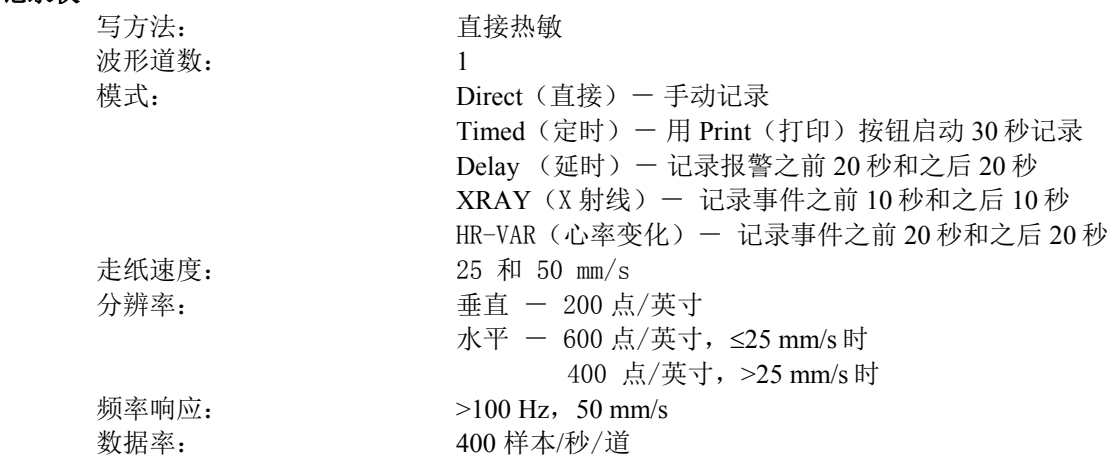

#### 同步输出(触发)

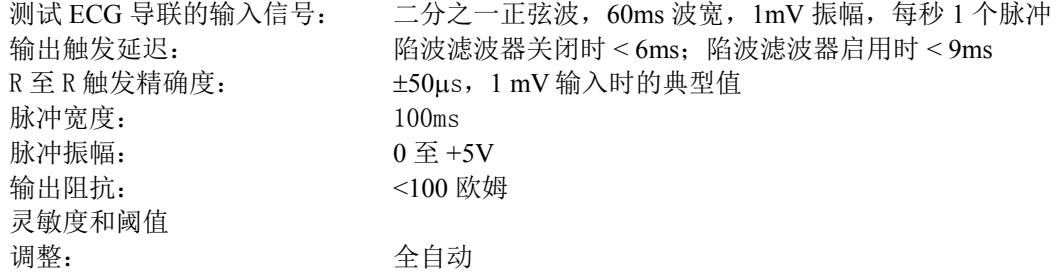

#### 实时时钟

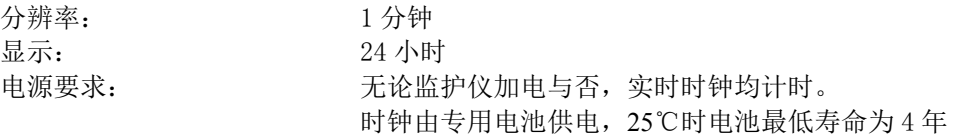

#### 环境

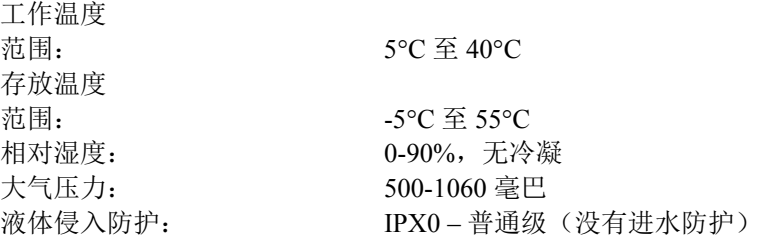

#### 电源要求

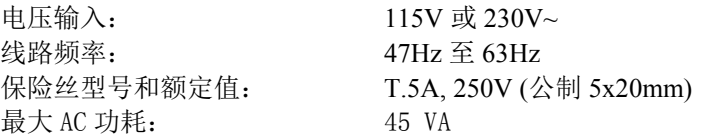

#### 标准

设备应符合或超出 AAMI 心脏监测仪标准 EC-13、UL60601-1、IEC60601-1、IEC60601-1-2、 CAN/CSA C22.2 No 601.1-M90、CDN MDR (CMDCAS)、IEC 60601-2-25、IEC 60601-2-27、 MDD.93/42/EEC、CE 0143、ISO 13485:1996、RoHS2: 2011/65/EU 和 FDA/CGMP 等的适用规范。

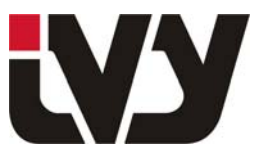

### IVY BIOMEDICAL SYSTEMS, INC.

11 Business Park Drive, Branford, CT 06405 Tel: (203) 481-4183 - Fax: (203) 481-8734 附录 1

### ADDENDUM 1

产品中有毒有害物质或元素的名称及含量 Table of hazardous substances' name and concentration

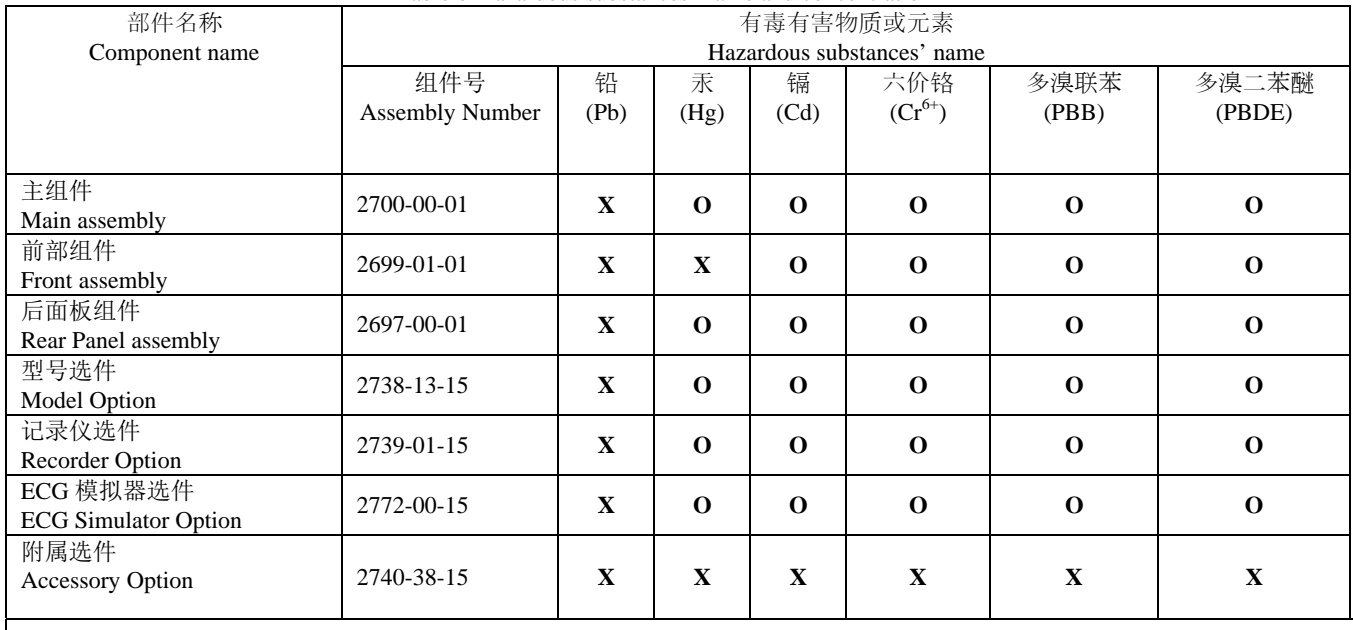

O: 表示该有毒有害物质在该部件所有均质材料中的含量均在 SJ/Txxxx-xxxx 标准规定的限量要求以下

X: 表示该有毒有害物质至少在该部件的某一均质材料中的含量超出 SJ/Txxxx-xxxx 标准规定的限量要求

(企业可在此处,根据实际情况对上表中打"×"的技术原因进行进一步说明。)

O: indicates hazardous substance concentration less than or equal to MCV

X: indicates hazardous substance concentration higher than MCV

上述数据均为公布时可用的最可靠信息。

有些消耗品或 OEM 件或许有它们自己的 EFUP 值小于本系统的标签,因而可能无法在本表中反映出来。

The data above represents best information available at the time of publication.

Some consumable or OEM items may have their own label with an EFUP value less than the system and may not be identified in the table.

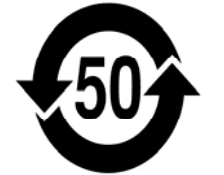

该标志表明本产品含有超过中国标准 SJ/T11363-2006″ 电子信息产品中有毒有害物质的限量要求"中限量的有毒有害物

质。标志中的数字表明产品在正常使用的条件下,有毒有害物质不会对环境造成严重污染或对其人身、财产造成严重损害

的年限。本产品不可作为普通生活垃圾处理,应被单独收集。

This symbol indicates the product contains hazardous materials in excess of the limits established by the Chinese standard SJ/T11363- 2006. The number indicates the number of years the product can be used in normal conditions before the hazardous materials may cause serious harm to the environment or health of humans. This product must not be disposed of as unsorted municipal waste, and must be collected separately.

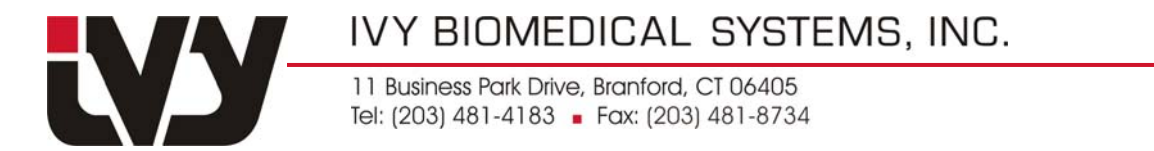

### 附录 2 **3100** 型监护仪安装说明

- 1. 从装运箱中取出新监护仪。
- 2. 将新监护仪及其接口板与滚动轴支架上的固定板对准。拉下安全销并将接口板上的监护仪推 入。释放安全销并确保安全销插入接口板内(接口板上有一个孔,允许安全销固定住监护 仪)。

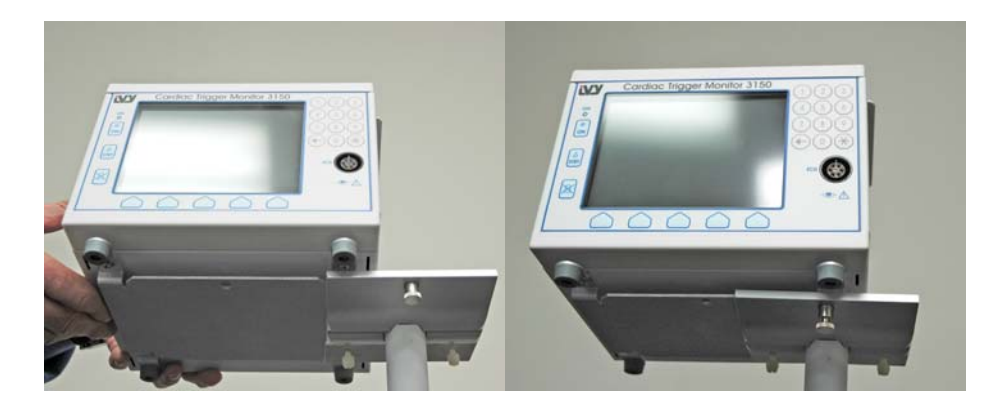

3. 将监护仪插入电源之前,应直观检查线路电压选择开关,确认所示电压范围适于用户所在地电 压。

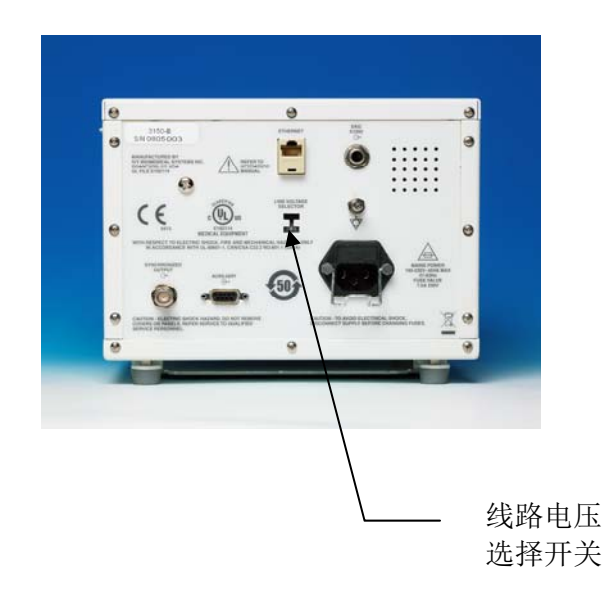

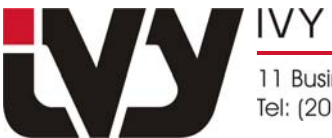

IVY BIOMEDICAL SYSTEMS, INC.

11 Business Park Drive, Branford, CT 06405 Tel: (203) 481-4183 - Fax: (203) 481-8734

> 附录 3 ADDENDUM 3

## 注意:

## 重要注意事项

# 将监护仪插入电源之前,应直观检查线路选择开 关, 确认所示电压范围适于用户所在地电压。

## 若要更改电源电压:

- 1. 确认电源线已断开。
- 2. 在监护仪后面板找到线路电压选择开关。
- 3. 如有必要, 将选择开关扳至适合用户所在地电压 (如需帮助,请联系维修部门)。

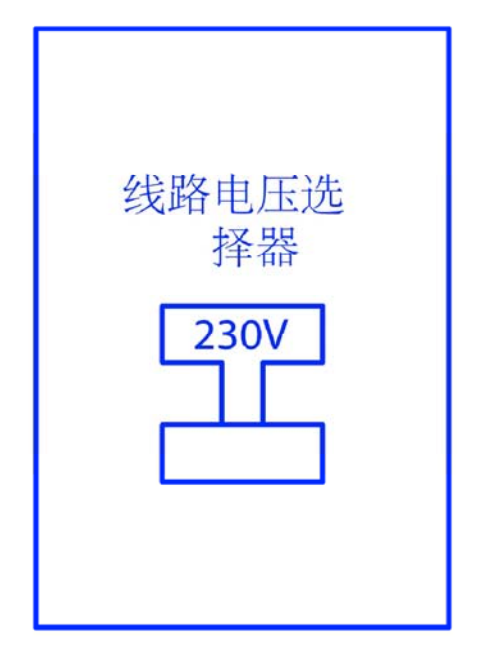